# **BAlive**

Für die Wild Divine® Fingersensoren **L**<br>Iom®

Jetzt für emWave® **Sensor** bereitgestellt von *Am***HeartMath**®

## **KLINIKVERSION** BENUTZERHANDBUCH ERGÄNZUNG

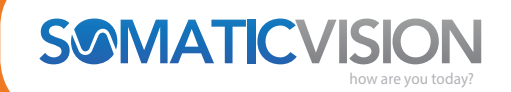

**somaticvision.com**

1 Deutsche Übersetzung des Original-Handbuchs von Thomas Feiner, Biofeedback Certification International Alliance

#### **Inhaltsverzeichnis**

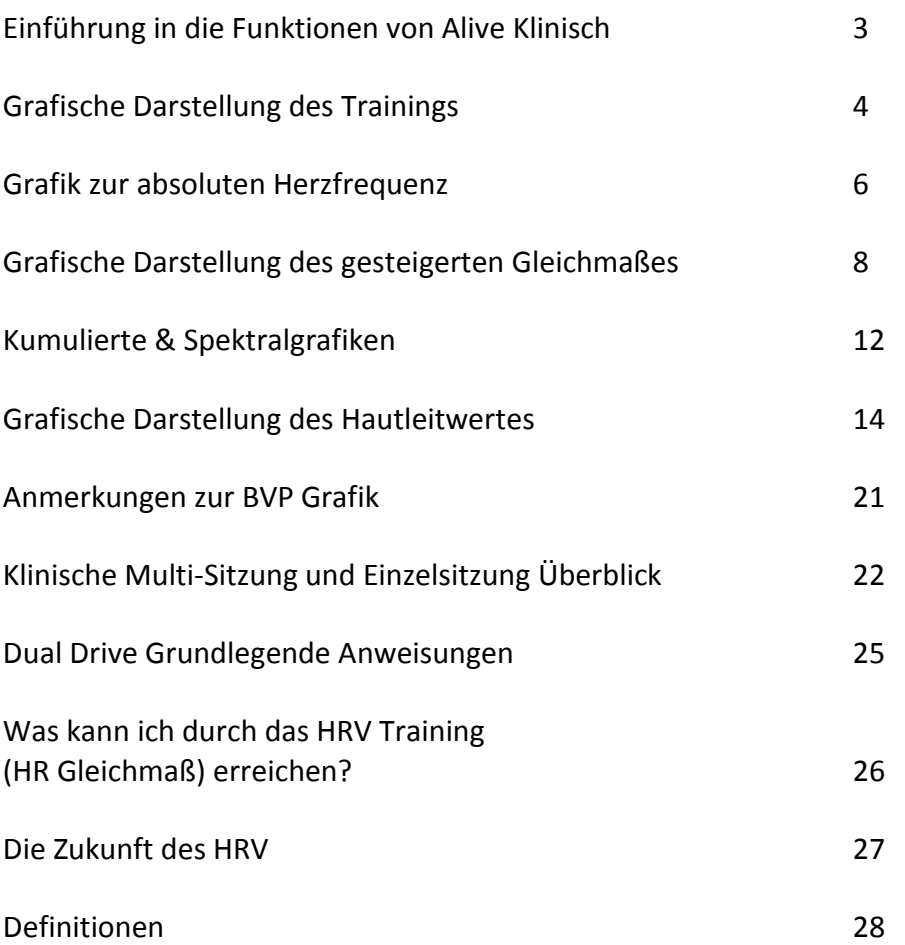

*Die Aussagen in dieser Ergänzung zum Benutzerhandbuch wurden nicht durch die FDA überprüft. Alive ist nicht zur Verwendung als Behandlungswerkzeug bei Herzerkrankungen und / oder anderen Erkrankungen bestimmt, und Alive erhebt grundsätzlich keine solchen Ansprüche.* 

#### **Einführung in die Funktionen von Alive Klinisch**

Die Klinikversion von **Alive** enthält viele Funktionen, welche die professionelle Anwendung von **Alive** leichter und effektiver gestalten, wenn mit Patienten gearbeitet wird. Dieses Benutzerhandbuch vermittelt Ihnen ausführliche Informationen über die erweiterten Grafik-Trainingsfunktionen und ihre Wirkung. Wir bieten Ihnen ebenfalls einige wertvolle Hinweise für das Training mit den verschiedenen Grafiken.

Doch zunächst sollten Sie zu Beginn der praktischen Verwendung von **Alive** einige grundlegende Funktionalitäten beachten.

#### **Alive Orientierungsablauf**

Wenn Sie in einer klinischen Umgebung mit neuen **Alive** Nutzerprofilen arbeiten, möchten Sie möglicherweise nicht, dass jeder neue Nutzer den **Alive's** Orientierungsablauf durchspielen muss, der in der Standardversion ein Erfordernis für das erfolgreiche vollständige Freischalten des Hauptmenüs ist (wenn das Hauptmenü einmal freigeschaltet ist, kann der Nutzer zu spielen beginnen, Workshops durchlaufen und Umgebungen erkunden).

Vielleicht möchten Sie stattdessen ihren Patienten auf Ihre eigene Weise in Atemtechniken und Biofeedback-Konzepten einführen und dann das **Alive** Biofeedback Training entsprechend in Ihr Programm einbinden.

In diesem Fall erlaubt es Ihnen die **Alive** Klinikversion, das Hauptmenü jederzeit nach Auswahl eines Benutzers mit einem Einmalklick auf die BACKQUOTE Taste (`) freizuschalten. Ebenfalls können Sie die BACKQUOTE Taste benutzen, um auf Wunsch beliebige Benutzerstatistiken zurückzusetzen.

Auf Ihrer deutschen Tastatur drücken Sie dazu die Tastenkombination CTRL-ALT-Ö

Das kann dann hilfreich sein, wenn beispielsweise die ersten paar Sitzungen mit einem Patienten untypisch für dessen weitere Leistung waren. Das Zurücksetzen der Benutzerstatistiken eröffnet Ihnen die Möglichkeit, einen neuen Bereich von Durchschnittswerten und Daten aufzubauen.

#### ZUM AUFRÜSTEN ZUR KLINIKVERSION VON ALIVE

Die Klinikversion von der Alive Standardversion aufzurüsten, ist leicht! Sobald Sie das Upgrade erworben haben, erhalten Sie eine Seriennummer.

- 1. Öffnen Sie Alive
- 2. Navigieren Sie vom Hauptmenü zu den ALIVE WORKSHOPS, dann zum GRAFIKTRAI-NING
- 3. Wählen Sie in der AUSWAHL > GRAFIKEN<>>
Hautleitwerte Grafiken<
- 4. Im Dialog erhalten Sie eine Möglichkeit, Ihre klinische Seriennummer einzugeben, die die alle Alive Klinikfunktionen freischaltet.

der die aktuelle Befindlichkeit des Benutzers und dessen Fortschrittsgeschwindigkeit besser widerspiegelt.

Um das Grafiktraining zu starten, gehen Sie vom Hauptmenü zu den Alive Workshops, wählen Sie GRAFIKTRAINING aus und dann GRAFIKMODUS.

#### **GRAFIKTRAINING**

Die **Alive** Workshops bieten ein Herzfrequenz-Grafiktraining an. Die **Alive** Klinikversion enthält erweiterte grafische Tafeln, die Echtzeit-Berechnungen, abgeleitet aus Herzfrequenz und Hautleitwert-Daten, anzeigen.

#### **DIE MENÜLEISTE**

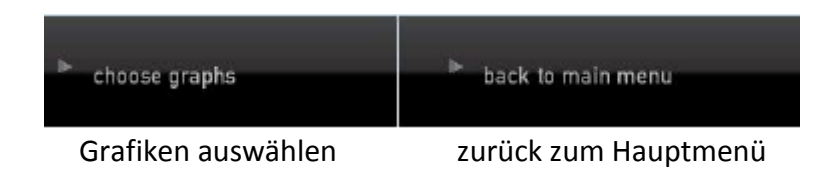

Drücken Sie GRAFIKEN AUSWÄHLEN, um eine Grafikmethode auszusuchen. Die Alive Klinikversion enthält eine grafische Darstellung der absoluten Herzfrequenz, der Herzkohärenz , eine Kumulierte & Spektralgrafik sowie eine Grafik des Hautleitwertes.

Drücken Sie ZURÜCK ZUM HAUPTMENÜ, um zum **Alive** Hauptmenü zurückzukehren. Drücken Sie SPIELEN/PAUSE, um eine Aufnahmesitzung zu starten oder zu unterbrechen. Sobald Sie SPIELEN drücken, um mit der Aufnahme einer Sitzung zu beginnen, erscheint die PAUSE-Taste. Drücken Sie STOPP, um eine Sitzung zu beenden.

Verwenden Sie das KOMMENTAR HINZUFÜGEN-Fenster, um einen Kommentar während der Sitzung hinzuzufügen. Geben Sie den Kommentar ein und drücken Sie das Plus **(+)** Zeichen, um ihn zu speichern. Eine gebrochene horizontale Linie erscheint auf dem Bildschirm, um den Zeitpunkt des Kommentars zu markieren. Während des Rückblicks auf die Sitzung werden die indizierten Kommentare gemeinsam mit allen dazugehörigen Daten (wie Herzfrequenz-Gleichmaß) vom Zeitpunkt der Aufnahme angezeigt.

#### **GRAFIK-FENSTER FÜR ALLE GRAFISCHEN MODI**

**Herzfrequenz** Ihr Herzschlag wird von der Anzahl der Schläge pro Zeiteinheit bestimmt, oft als Schläge pro Minute (BPM) bezeichnet. In **Alive** werden die Daten zur Kalkulation Ihrer Herzfrequenz 30 Mal pro Sekunde abgetastet.

**Schrittmacher** Die Schrittmacher-Linie unterstützt Sie bei der Beibehaltung Ihrer optimalen Atemgeschwindigkeit. Ihr Ziel ist es einzuatmen, wenn die Linie steigt und auszuatmen, wenn sie fällt. Atmen Sie unverkrampft und gleichmäßig, ohne Ihren Atem anzuhalten. Die Schrittmacher-Linie begleitet Sie zur optimalen Geschwindigkeit, die Sie während der Aufstellung der **Alive** Umgebungen und Spiele ausgewählt haben.

#### Übersetzung Alive Klinikversion

© Thomas Feiner Institut für EEG-Neurofeedback www.neurofeedback-info.de

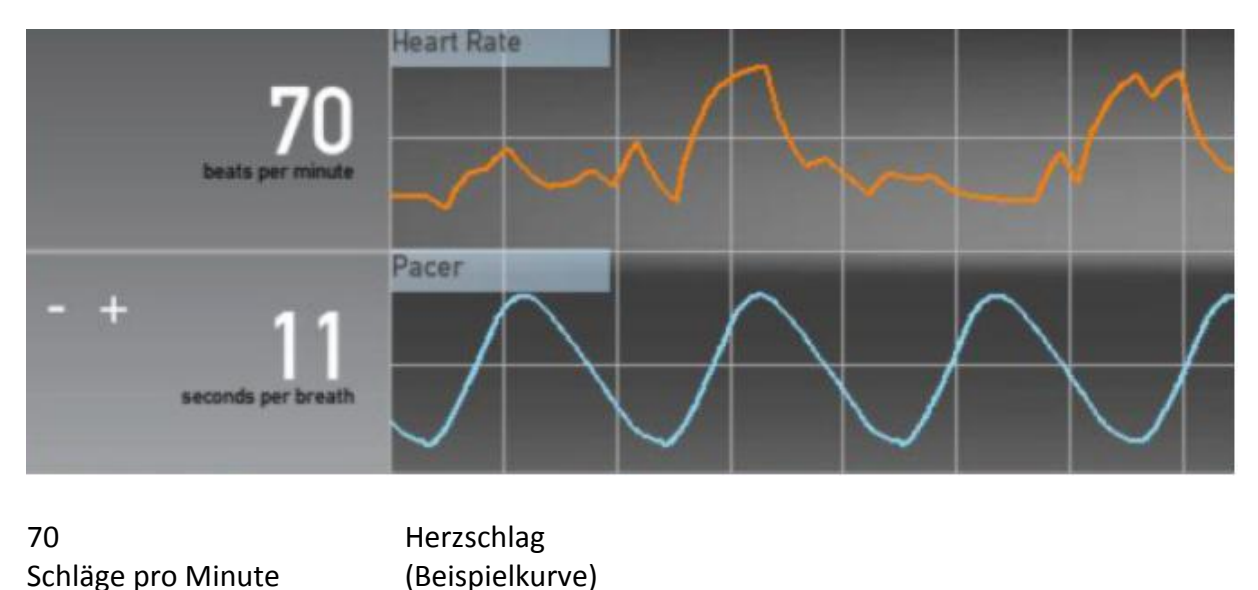

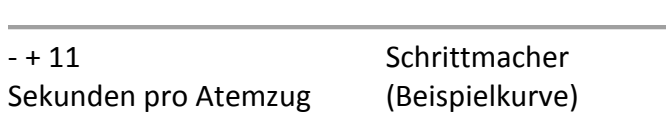

Ihre HRV (Herzfrequenz-Variabilität), in **Alive** bezogen auf das Herzfrequenz-Gleichmaß) wird in hohem Maße von der Atmung beeinflusst. Sie können den **Alive** Atemtrainer zur Bestimmung Ihres optimalen Atemtempos verwenden. Die optimale Atemfrequenz schwankt von Person zu Person. Eine Atemfrequenz von 7,5 bis 10 Sekunden pro Atemzug (6 – 8 Atemzüge pro Minute) verhilft Ihnen zu einem höheren HRV Gleichmaß.

Was ist Herzraten-Variabilität (Herzfrequenz-Variabilität)?

Die meisten Menschen nehmen an, dass die Zeitdauer zwischen jedem Herzschlag – das sogenannte Zwischenschlag-Intervall (IBI Inter-Beat-Interval)) – immer die Gleiche ist. Doch ein normaler Herzschlag ist leicht ungleichmäßig, und zwischen einem Herzschlag und dem nächsten gibt es einige Unterschiede.

Der natürliche Zeitunterschied zwischen Herzschlägen ist als Herzschlag-Variabilität (HRV) bekannt.

Der integrierte **Alive** Schrittmacher ist standardmäßig auf eine Geschwindigkeit von 7,5 Sekunden pro Atemzug eingestellt. Wenn Sie allmählich eine angenehmere Atmung bekommen, verlangsamen Sie die Schrittmacher-Frequenz unter Verwendung des (+) Zeichens. Beschleunigen können Sie den Schrittmacher unter Verwendung des (-) Zeichens.

#### **DER GLEICHMAß SCHIEBEREGLER**

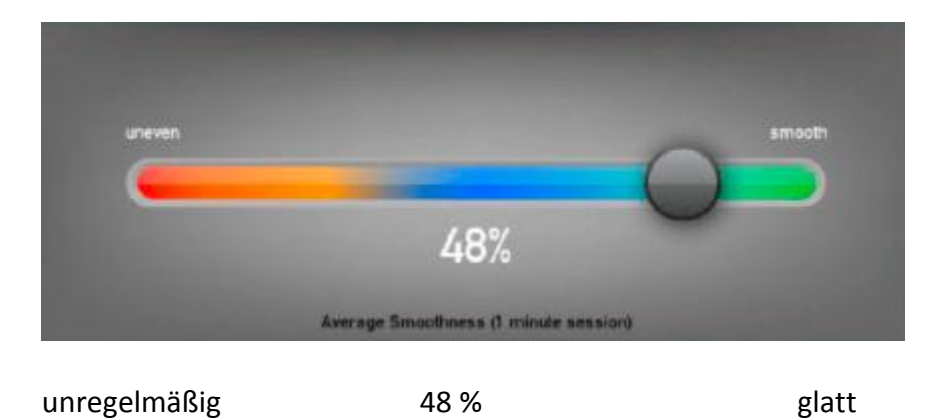

Durchschnittliche Glätte (gemessen am Beispiel einer Minute Sitzung)

Der Schieberegler ist eine sichtbare Darstellung des momentanen Gleichmaßes Ihrer HRV. Der rote Bereich des Schiebereglers kennzeichnet eine ungleichmäßige HRV, blau zeigt, dass Sie gut mit dem Erreichen des Gleichmaßes vorankommen, und grün bedeutet – Sie haben es geschafft!

#### **TIPPS FÜR DAS TRAINING IN ALIVE WORKSHOPS**

Die Anwendung der **Alive** Atemworkshops unterstützt Sie beim Schaffen positiver Veränderungen in Ihrem HRV Gleichmaßmuster und beim Ausgleich Ihres Nervensystems.

Die Anwendung der **Alive** Aufmerksamkeits-Workshops und Techniken im Benutzerhandbuch lehrt Sie das Erreichen eines ruhigen Geistes während einer unverkrampften Atmung und unterstützt Sie beim Erreichen einer glatteren HRV.

Die **Alive** Workshops unterstützen Sie dabei, von einem stressigen Zustand wegzukommen und sich positiven Gefühlen zuzuwenden. Dies kann die soziale Bindung verbessern, eine wissenschaftlich nachgewiesene Art, um eine bessere HRV zu erreichen. Bei Anwendung dieser Techniken halten Sie eine stärkere HRV von längerer Dauer im Vergleich zur ausschließlichen Praktizierung der Atemtechniken.

Das **Alive & Beyond 8-Wochen Programm** im Alive Haupt-Benutzerhandbuch kombiniert körperliche Übung mit selbststeuernden, kognitiven und verhaltenstherapeutischen Techniken. Dieses Programm unterstützt Sie dabei, Engagement für die notwendigen Veränderungen Ihres Lebensstils zugunsten eines besseren Stressmanagements aufzubauen. Sie werden feststellen, dass das Programm nachfolgend die HRV verbessert, sowohl beim Erreichen glatterer Linien als auch allmählich steigenden Umfangs.

Das kontinuierliche HRV Training gestattet Ihnen das Beibehalten eines ruhigen Zustandes und eines klaren Geistes sogar während intensiver Stresssituationen. Unser Geist neigt dazu, sich im Stresszustand auf die negativen Aspekte einer Situation zu konzentrieren, und wir neigen dazu, dort zu verweilen; emotional belastete Gedanken neigen zum »Durchbrechen«

der Wellenlinie. Wenn Sie mit einer Stresssituation konfrontiert werden, zum Beispiel einem Streit mit einem Arbeitskollegen, versuchen Sie sich vor die Liniengrafik zu setzen, wenden Sie die »Folgen Sie der Linie« Technik an – beginnen Sie auszuatmen, wenn die Herzfrequenz-Linie nach einem Anstieg abzusinken beginnt, wie unten dargestellt:

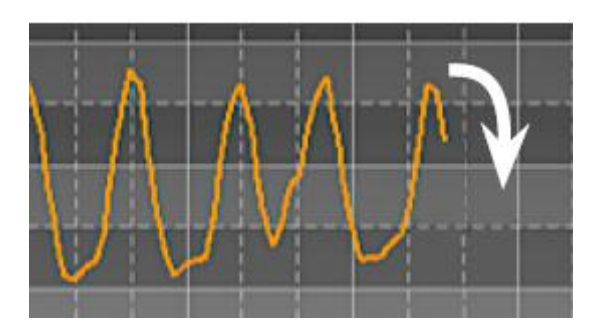

*Folgen Sie der Linie mit Ihrer Atmung*

Konzentrieren Sie sich darauf, Ihr Ausatmen zu glätten, während Sie Ihre Emotionen im gleichen Zustand beibehalten.

Sie sinken allmählich in eine glatte Atmung, und Sie werden bemerken, wie sich Ihre Perspektive zu verändern beginnt. Ihre Gedanken beginnen in ihrer Intensität nachzulassen. Wenn sie sehr intensiv bleiben, versuchen Sie während des Ausatmens zu zählen: Eintausend, Zweitausend und so weiter. Konzentrieren Sie sich während des Einatmens allmählich auf einen anderen Aspekt Ihres Tages, zählen Sie weiter und unterbrechen Sie es während des Ausatmens. Sie können auf diese Weise die Liniengrafik verwenden, um sich auf den Schlaf vorzubereiten oder um mit Stresssituationen umzugehen.

#### GRAFIK ZUR ABSOLUTEN HERZFREQUENZ

Diese Grafik zeigt ein Muster der Veränderungen der Herzfrequenz während der Zeit, in welcher sich der Herzschlag beschleunigt und verlangsamt. Jeder Zyklus ist von der Atmung beeinflusst: Die Herzfrequenz steigt beim Einatmen und sinkt beim Ausatmen.

Die Herzfrequenz-Linie ist orange dargestellt. Jeder grüne Punkt auf der Herzfrequenz-Linie steht für die durchschnittliche Herzfrequenz zu diesem Zeitpunkt. Glatte Herzfrequenz-Veränderungen (eine Herzfrequenz-Linie, die wie normale Wellen aussieht) sind gesund. Glatte Herz-Veränderungen ermöglichen optimale mentale Funktionen und sind mit positiven Gefühlen wie Wertschätzung oder Liebe verbunden.

Stress verursacht ungleichmäßige Veränderungen in Ihrer Herzfrequenz. Die Herzfrequenz-Veränderungen der meisten Menschen sehen die meiste Zeit über unregelmäßig aus. Obwohl Ihre Herzfrequenz-Veränderungen vielleicht niemals perfekt glatt sind, obwohl Sie **Alive** verwenden, erhöhen Sie die in positivem Zustand verbrachte Zeit, erreichen zunehmende glatte Herzfrequenz-Veränderungen und ein ausgeglicheneres Nervensystem. Wenn Sie dem **Alive & Beyond** 8-Wochen-Programm im **Alive** Benutzerhandbuch folgen, verbessern Sie Ihr Gleichmaß schneller und zuverlässiger.

Vielleicht möchten Sie während der Verwendung dieser Grafik ein paar Sachen ausprobieren:

Die ideale Zeitdauer vom Beginn einer Variabilitäts-»Welle« bis zum Beginn der nächsten ist für die meisten Menschen 10 Sekunden (auch Resonanzfrequenz von 0,1 Hz). Das Entwickeln dieser Welle ist eine hervorragende Art, Stress abzubauen und einen glücklichen und gesunden Geist und Körper zu schaffen. Versuchen Sie diese 10-Sekunden-Welle zu entwickeln, vielleicht hilft Ihnen die Anwendung des Alive Atem-Schrittmachers dabei. Viele Menschen empfinden eine Atmung von 10 Sekunden pro Atemzug (6 Atemzüge pro Minute) zuerst als zu schwierig und erleben möglicherweise Hyperventilation; wenn Sie merken, dass Sie es zu angestrengt versuchen, oder wenn Sie ein Gefühl von Luftmangel haben, beginnen Sie mit einem schnelleren Atmungs-Schrittmacher (etwa 7,5 Atemzüge pro Minute). Eine nützliche Methode für das Grafiktraining ist das vorher beschriebene »Folge der Linie«.

#### **Herzfrequenz-Variabilität (HRV)**

Die HRV-Amplitude (oder orange Linie) misst den Unterschied zwischen der durchschnittlichen Höhe Ihrer Herzfrequenz-Spitzen und –täler. Wenn zum Beispiel Ihre Herzfrequenz in einem gleichbleibenden Rhythmus zwischen 70 und 90 BPM variiert, dann haben Sie eine Amplitude von 20 BPM. Bei der Berechnung der Amplitude werden Bewegungsstörungen oder unregelmäßige Spitzen und Täler nicht berücksichtigt. Die Amplitude sinkt mit dem Alter. Ein breiteres Variabilitätsspektrum wurde in Bezug auf gute Gesundheit gefunden. Chronischer Stress kann eine Verminderung der HRV-Amplitude verursachen. Gesunde Menschen unter 50 haben ein Spektrum von 5 – 20 in der BPM Variablität, während über 50jährige sich mit einem ungefähren Spektrum von etwa 5 BPM wohlfühlen. Weil ein sehr tiefer Atemzug dazu führt, dass Ihr Herzschlag sich beschleunigt und die Amplitude vorübergehend erhöht, vermeiden Sie zu tiefes Atmen, weil dies zu Schwindel oder Übelkeit führen kann. Atmen Sie gleichmäßig und natürlich.

Wenn Sie das Training eine Zeitlang ausgeführt haben, schauen Sie, ob Sie die Herzfrequenz-Veränderungen während des Atemzyklus spüren können. Legen Sie zwei Finger auf Ihre rechte Hand, direkt über dem Handgelenk oder gegen die Halsschlagader in Ihrem Nacken, während Sie dem Steigen und Fallen der Herzfrequenz-Linie zusehen.

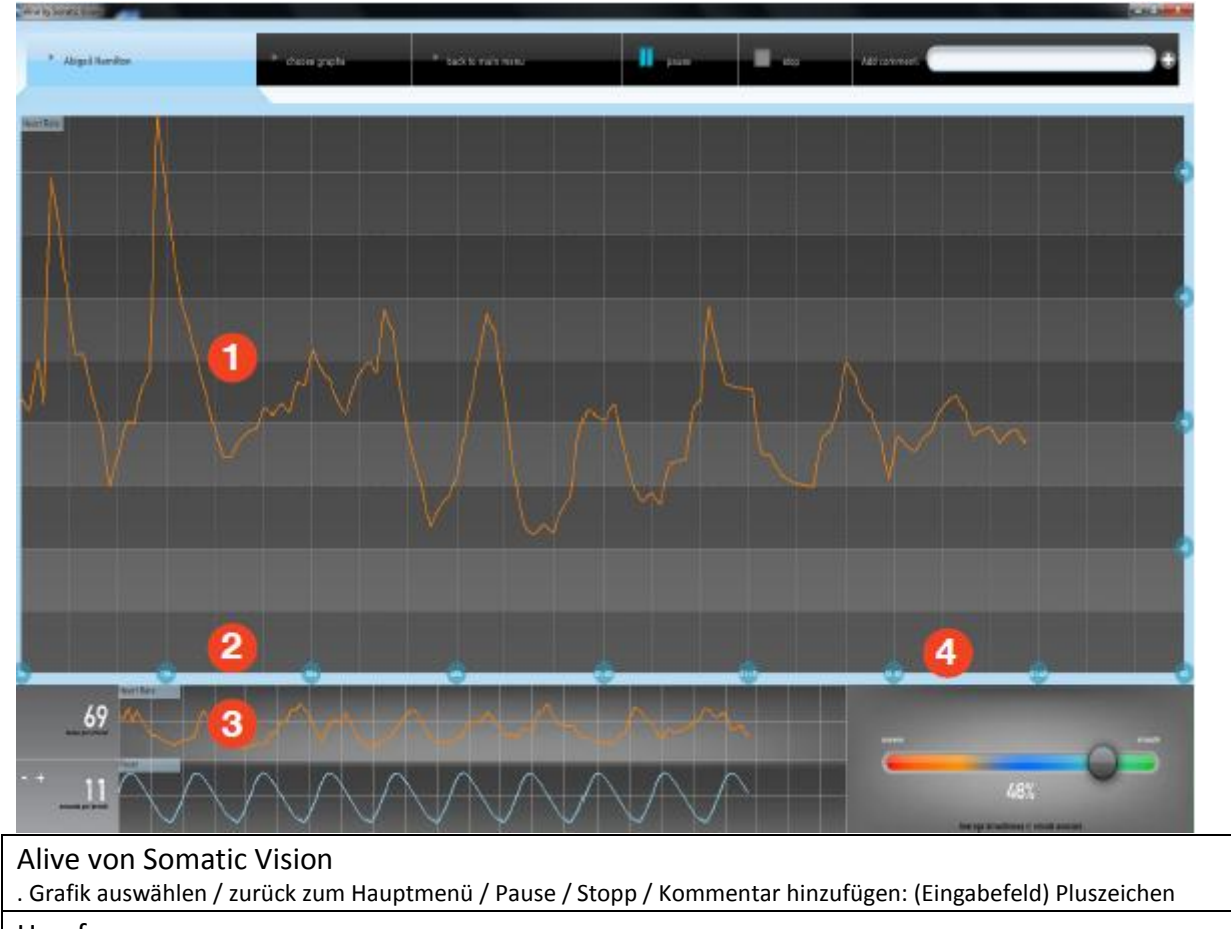

## **ABSOLUTE HERZFREQUENZ GRAFIKWERKZEUGE**

Herzfrequenz

(Diagrammraster + Kurvenverlauf)

(Text linke Spalte)

- 1. Herzfrequenz-Linie
- 2. Herzschläge pro Minute
- 3. Linie Atmungs-Schrittmacher
- 4. Gleichmaß-Schieberegler

(Text rechte Spalte)

Buttons, from left to right along the top of the screen:

**CHOOSE GRAPHS** The clinical version of Alive includes Absolute Heart Rate Graphing, Accumulated Smoothness Graphing, Accumulated and Spectral Graphing, and Skin Conductance graphing (SCL is for IOM sensor only).

**BACK TO MAIN MENU** Takes you back to the Alive Main Menu.

**PLAY/PAUSE** Begins or pauses a recording session. Once you press PLAY to begin recording a session, the PAUSE button will appear and so will the ADD COMMENT window (see explanation below).

STOP: Stops recording a session

**ADD COMMENT** Type comments here during training and press (+) to save it.

*Schaltflächen, von links nach rechts an Anfang des Bildschirms:*

#### GRAFIK WÄHLEN

Die **Alive** Klinikversion enthält eine Absolute Herzfrequenz-Grafik, eine Kumulierte & Spektralgrafik und eine Hautleitwert-Grafik (SCL, nur für den IOM Sensor)

#### ZURÜCK ZUM HAUPTMENÜ

Bringt Sie ins **Alive** Hauptmenü zurück.

#### SPIELEN / PAUSE

Startet oder unterbricht eine Aufnahmesitzung. Sobald Sie SPIELEN zum Beginn einer Sitzung gedrückt haben, erscheint die PAUSE Schaltfläche sowie das KOMMENTAR HINZUFÜGEN Fenster (siehe untenstehende Erläuterung).

STOPP: Beendet die Aufnahme einer Sitzung

#### KOMMENTAR HINZUFÜGEN:

Tragen Sie hier während des Trainings Kommentare ein, und drücken Sie (**+**) zum Abspeichern.

**Grafische Darstellung des gesteigerten Gleichmaßes**

(Text linke Spalte) Diese Grafik dokumentiert mit Hilfe einer dreifarbigen, linearen Anzeige den Fortschritt während einer Trainingssitzung.

#### **Gesteigertes Gleichmaß**

Wenn Ihre HRV gleichmäßig ist (wenn die Herzfrequenz-Linie glatt ist), steigt die Linienneigung an, und die Linienfarbe ist grün. Bei mittelgutem Gleichmaß ist die Linienfarbe blau, und ihre Neigung ist mäßiger. Die Neigung fällt, und die Linie ist rot, wenn Ihre HRV unregelmäßig ist.

Sie bemühen sich darum, eine Aufwärtsbewegung so lange wie möglich aufrechtzuerhalten und sich möglichst schnell von einer Abwärtsbewegung zu entfernen.

#### **Längste glatte Zeit**

Während des Trainings empfinden Sie wahrscheinlich eine Verschiebung zwischen den Glättezonen. Die meisten Menschen eröffnen eine Trainingssitzung mit dem überwiegend roten Balken wie zu Beginn. So, wie Sie atmen und entspannen, erhöht sich Ihre Zeit in den blauen und grünen Zonen. Diese Tabelle stellt die längste Zeitdauer während jeder Sitzung dar, die Sie ständig in der hohen Glättezone verbrachten.

#### **Insgesamt glatte Zeit**

Diese Tabelle zeigt Ihnen die Gesamtzeitdauer in Sekunden während jeder Einzelsitzung, die Sie in der hohen Glättezone verbrachten. Alive empfiehlt, dass Sie in Ihr Training ein Verweilen in der Glättezone von mindestens 10 Minuten täglich einbeziehen.

#### **Durchschnittlich glatte Zeit**

Die durchschnittlich glatte Zeit benotet Ihr Glätteniveau in Sekunden auf einer Skala zwischen Null und 100, wobei Null ein Fehlen jeglichen Gleichmaßes und 100 das ideale Ziel darstellt.

#### (Text rechte Spalte) **Ihre Zeit in den verschiedenen Zonen des Gleichmaßes**

Ihre Zeit in den verschiedenen Zonen des Gleichmaßes (hoch, mittel und niedrig) wird mit Hilfe von drei Echtzeitbalken dargestellt, die die relative Zeit anzeigen, die Sie in jeder Zone bis zum spätesten Zeitpunkt verbrachten.

Ein hohes Gleichmaß wird von einem grünen Balken angezeigt, mittleres Gleichmaß von einem blauen Balken und eine unregelmäßige HRV bzw. ein niedriges Gleichmaß von einem roten Balken. Die Zeit, die Sie in Zonen verbringen, wird immer zu 100 % zusammengerechnet. Streben Sie während des Trainings danach, die meisten grünen Prozentpunkte zu erzielen, das bedeutet, dass Sie die meiste Zeit in der hohen Glättezone verbracht haben.

#### **Average Smoothness**

Your average smoothness number, represented in percentage from zero to one hundred, is a good way to track your HRV. An effective training session will include average smoothness above 50%.

Because it is an accumulating score. average smoothness will quickly change during the first few minutes of a training session, as at this stage the statistics are based on a small amount of data.

The average smoothness value begins to be meaningful three minutes into the training session, having collected enough data to reflect a true average.

As you lengthen the period of training time, average smoothness changes will be slower and more modest.

#### **Durchschnittliches Gleichmaß**

Ihre durchschnittliche Glättezahl, dargestellt in Prozent von Null bis Einhundert, ist eine gute Art, um Ihre HRV zu verfolgen. In einer effektiven Trainingssitzung liegt das durchschnittliche Gleichmaß bei über 50 %.

Weil dies ein kumulierter Punkt ist, wird sich das durchschnittliche Gleichmaß schnell während der ersten paar Minuten einer Trainingssitzung ändern, weil sich diese Phase der Datenerhebungen auf eine geringe Datenmenge bezieht.

Der Wert des durchschnittlichen Gleichmaßes beginnt nach 3 Minuten einer Trainingssitzung aussagekräftig zu werden, wenn genügend Daten gesammelt wurden, um einen wirklichen Durchschnitt wiederzugeben.

Wenn Sie die Dauer der Trainingszeit verlängern, werden die Veränderungen des durchschnittlichen Gleichmaßes geringer und mäßiger.

KUMULIERTES GLEICHMAß GRAFIKWERKZEUGE

#### Übersetzung Alive Klinikversion

© Thomas Feiner Institut für EEG-Neurofeedback www.neurofeedback-info.de

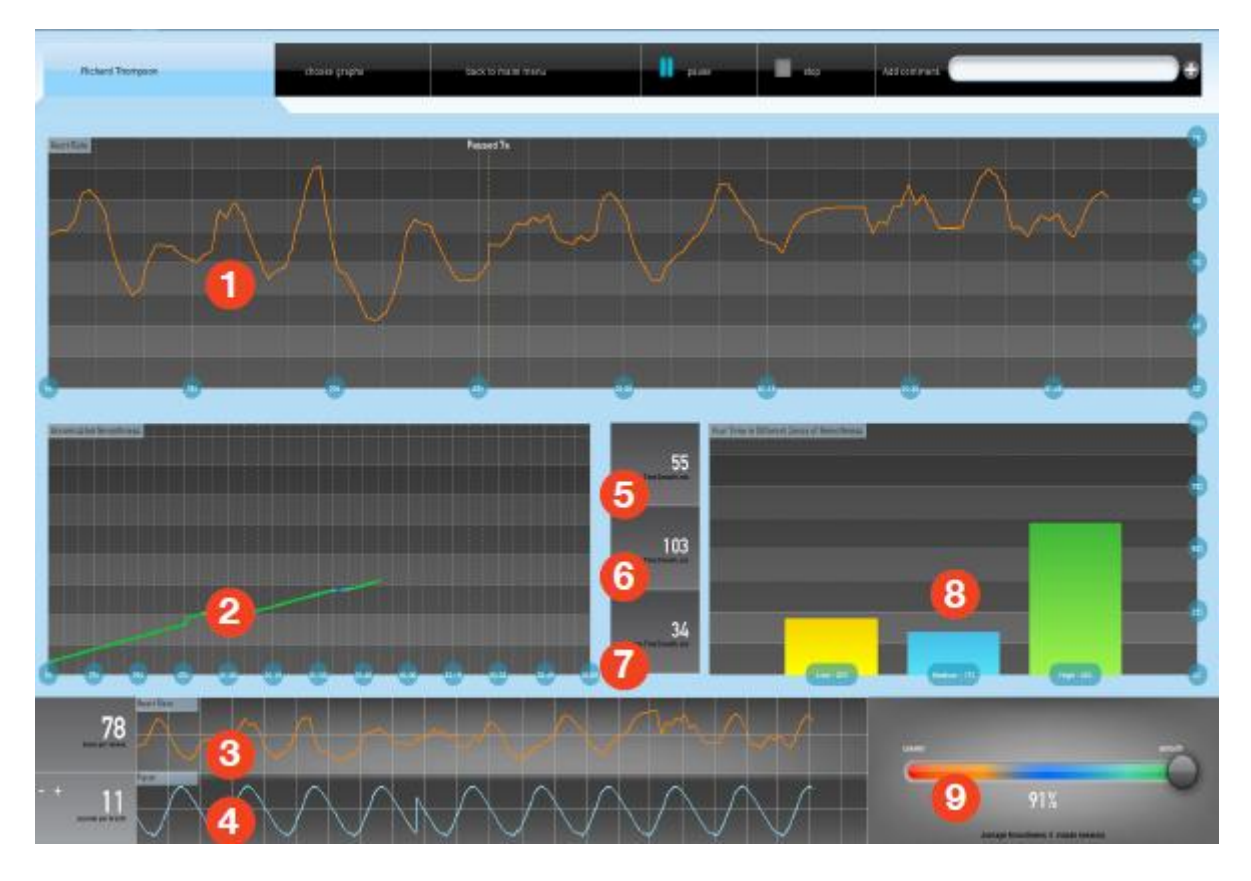

. Grafik auswählen / zurück zum Hauptmenü / Pause / Stopp / Kommentar hinzufügen: (Eingabefeld) Pluszeichen

#### Herzfrequenz

(Diagrammraster + Kurvenverlauf)

(Grafik Mitte links)

Kumuliertes Gleichmaß

(Grafik Mitte rechts)

Ihre Zeit in verschiedenen Glättezonen

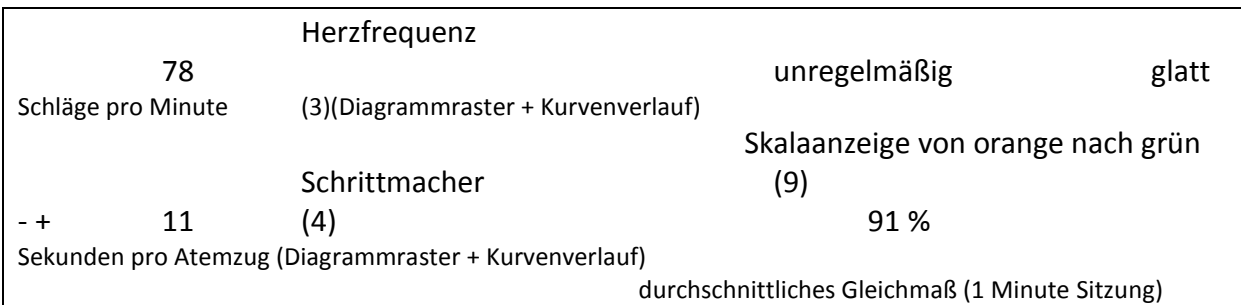

#### (linke Textspalte)

- 1. Herzfrequenz-Linie
- 2. Kumuliertes Gleichmaß
- 3. Herzschläge pro Minute
- 4. verstellbare Atmungs-Schrittmacherlinie, in Sekunden
- 5. Längste glatte Zeit, in Sekunden

- 6. Insgesamt glatte Zeit, in Sekunden
- 7. durchschnittliche glatte Zeit, in Sekunden
- 8. Ihre Zeit in verschiedenen Glättezonen
- 9. Gleichmaß-Schieberegler

#### (rechte Textspalte)

#### **USE THIS GRAPH WHEN...**

#### Teaching and training abdominal effortless breathing.

Clinical Tip: Focusing on the pacer or on the heart rate vaiability line (see technique) improves the ability to "let go" while practicing.

Seeing the baseline of the autonomic balance in the beginning of the session while resting, then watch what is happening when recalling a stressful event and after observe what happens when using a breathing or a mindfulness technique.

> Continued on the following page

Verwenden Sie diese Grafik zum …

#### **Lehren und Trainieren einer leichten Bauchatmung.**

*Klinischer Hinweis: Die Konzentration auf den Schrittmacher oder auf die Linie der Herzfrequenz-Variabilität (siehe Technik) verbessert durch Übung die Fähigkeit des »Loslassens«.*

**Wenn Sie die Grundlinie des vegetativen Gleichgewichts** zu Beginn der Sitzung während einer Unterbrechung sehen, dann betrachten Sie, was passiert, wenn Sie ein stressiges Ereignis abrufen, und beobachten Sie anschließend, was geschieht, wenn Sie die Atmungsoder eine Aufmerksamkeitstechnik anwenden.

Fortsetzung nächste Seite

Vorlage, Seite 10

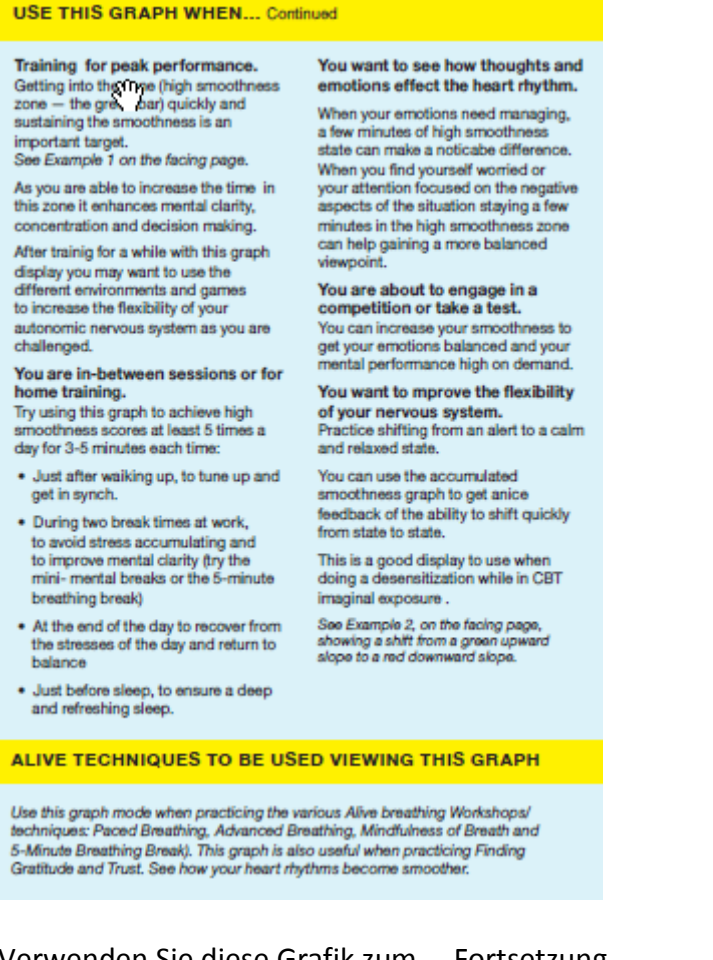

#### Verwenden Sie diese Grafik zum … Fortsetzung

#### (linke Textspalte)

#### **Training für Höchstleistungen.**

Schnell in die Zone (hohe Glättezone – der grüne Balken) zu gelangen und das Gleichmaß zu halten, ist ein wichtiges Ziel.

*Siehe Beispiel 1 auf der gegenüberliegenden Seite.*

In dem Maß, in dem sie die Zeit in dieser Zone verlängern können, verbessern Sie Ihre geistige Klarheit, Konzentration und Entscheidungsfähigkeit.

Wenn Sie eine Weile mit dieser Grafikanzeige trainiert haben, möchten Sie vielleicht die verschiedenen Umgebungen und Spiele als Herausforderung zur Verbesserung der Flexibilität Ihres vegetativen Nervensystems nutzen.

#### **Zwischen den Sitzungen oder für das Heimtraining.**

Versuchen Sie, mit Hilfe dieser Grafik hohe Glättepunkte mindestens 5 Mal täglich für jedes Mal 3 – 5 Minuten zu erreichen:

- direkt nach dem Aufwachen, um in Stimmung und in Takt zu kommen
- während zweier Pausen auf Arbeit, um Stressansammlung zu vermeiden und die geistige Klarheit zu verbessern (probieren Sie die Mini-Mentalpausen oder die 5- Minuten-Atmungspause)
- Am Tagesende, um sich von den Spannungen des Tages zu erholen und ins Gleichgewicht zurückzukehren
- direkt vor dem Einschlafen, um einen tiefen und erholsamen Schlaf sicherzustellen

#### (Text rechte Spalte)

**Sie möchten sehen, welchen Effekt Gedanken und Gefühle auf den Herzrhythmus haben.** Wenn Sie Ihre Gefühle steuern müssen, können ein paar Minuten in einem hohen Gleichmaß-Zustand einen merklichen Unterschied ausmachen.

Wenn Sie sich besorgt empfinden oder Ihre Aufmerksamkeit auf negative Aspekte der Situation fokussiert ist, kann das Verbleiben in der hohen Glättezone für ein paar Minuten Ihnen zu einem ausgewogeneren Standpunkt verhelfen.

#### **Sie sind im Begriff, einen Wettkampf oder einen Test zu bestreiten.**

Sie können Ihr Gleichmaß erhöhen, um Ihre Gefühle auszugleichen und Ihre geistige Leistungsfähigkeit nach Bedarf zu steigern.

#### **Sie möchten die Flexibilität Ihres vegetativen Nervensystems verbessern.**

Üben Sie die Verlagerung von einem Alarmzustand in einen ruhigen und entspannten Zustand.

Sie können die kumulierte Glätte-Grafik verwenden, um eine schöne Rückmeldung über die Fähigkeit zu bekommen, schnell von Zustand zu Zustand zu verlagern.

Diese Anzeige lässt sich gut verwenden, wenn Sie eine Desensibilisierung während einer CBT Imaginal-Aufnahme machen.

*Siehe Beispiel 2, auf der gegenüber liegenden Seite. Es zeigt eine Verlagerung von einem grünen Anstieg nach oben zu einem roten Gefälle nach unten.*

#### **ALIVE TECHNIKEN ZUR VERWENDUNG BEI ANSICHT DIESER GRAFIK**

*Verwenden Sie diesen Grafikmodus, wenn Sie die verschiedenen Alive Atmungs-Workshops / Techniken praktizieren: Schrittmacher Atmung, Erweiterte Atmung, Aufmerksame Atmung und 5-Minuten Atmungs-Pause)*

*Diese Grafik ist auch für die Übungen Dankbarkeit finden und Vertrauen nützlich. Sehen Sie, wie Ihre Herzfrequenz glatter wird.*

Vorlage, Seite 11

### **Beispiel 1, Hinweis von Seite 10** Verbleiben in hohen HRV Gleichmaß Ebenen

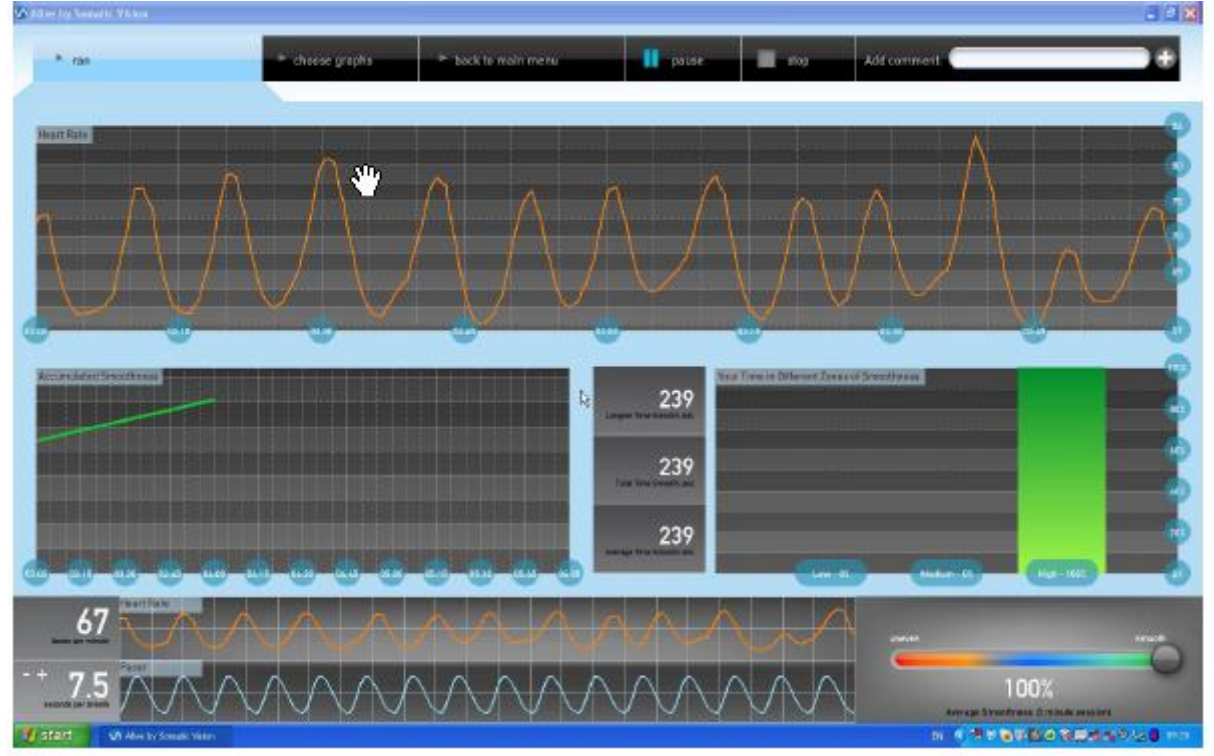

- starten Grafik wählen / zurück zum Hauptmenü / Pause / Stopp / Kommentar hinzufügen ---------- +

#### Herzfrequenz

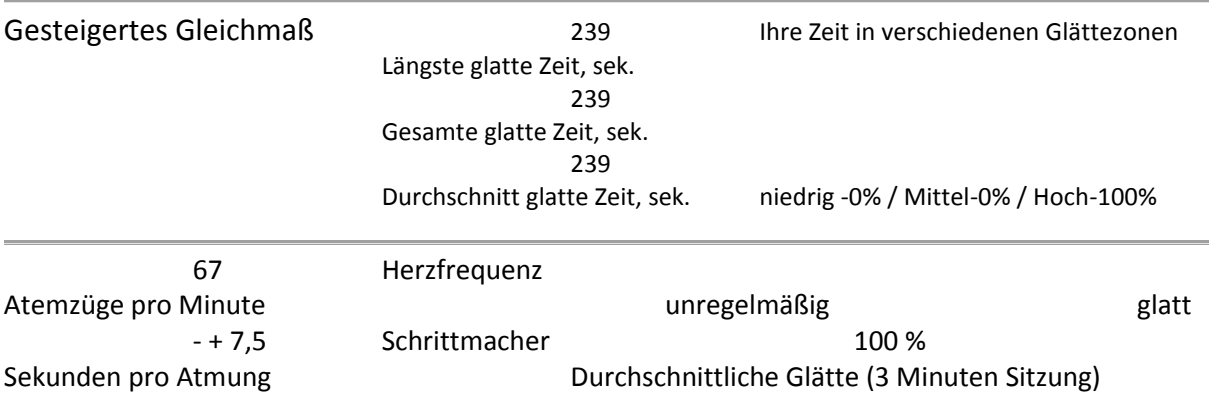

#### **Beispiel 2, Hinweis von Seite 10**

Verbesserung der Flexibilität

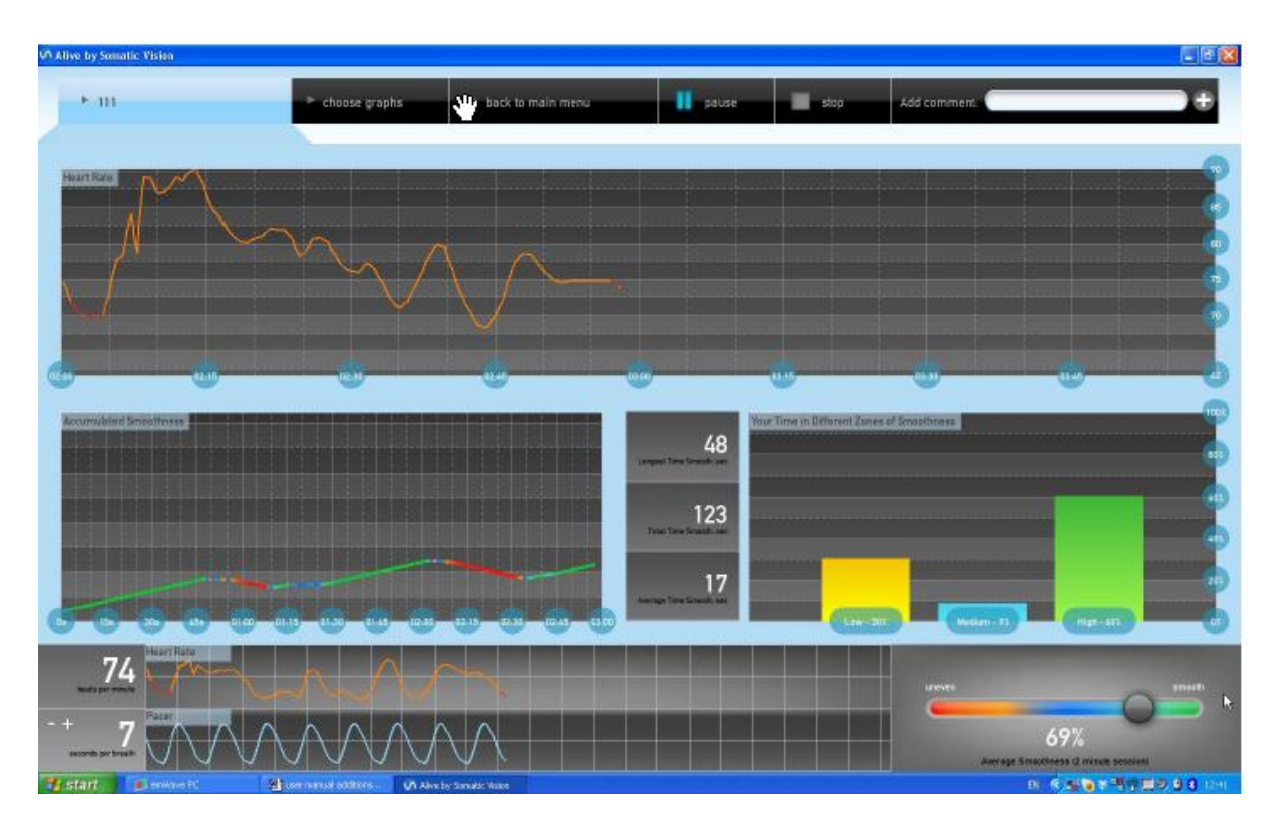

- III Grafik wählen / zurück zum Hauptmenü / Pause / Stopp / Kommentar hinzufügen ---------- +

#### Herzfrequenz

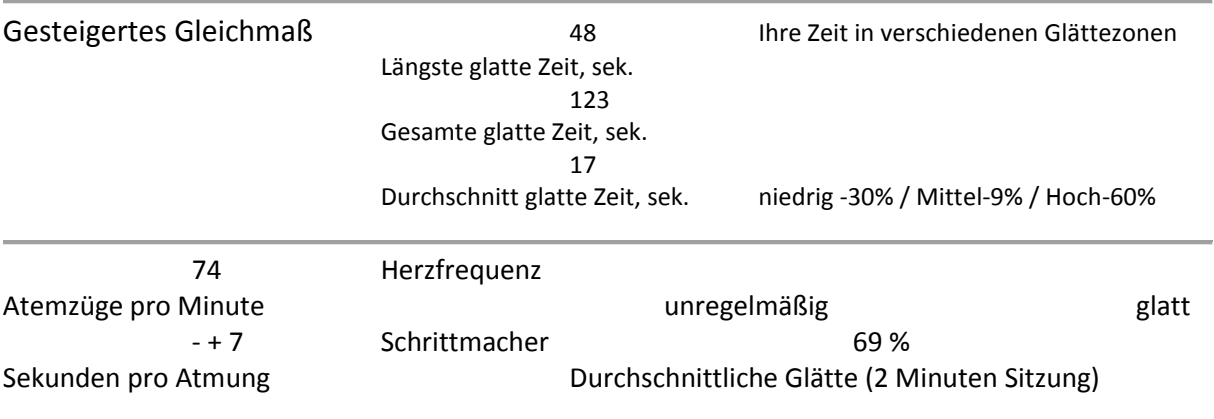

#### Vorlage, Seite 12

#### **KUMULIERTE & SPEKTRALGRAFIKEN**

#### **Understanding the Spectral Graph**

The Spectral Graph adds the power spectrum display  $-$  a kind of a window into the dynamics of our autonomic nervous system.

Very low frequency usually correlates with a "busy mind" and stronger sympathetic activity.

#### **Die Spektralgrafik verstehen**

Die Spektralgrafik fügt die Kräftespektrum-Anzeige hinzu – eine Art Fenster in der Dynamik unseres vegetativen Nervensystems.

Sehr niedrige Frequenz entspricht normalerweise einem »regen Geist« und einer stärkeren Aktivität des sympathischen Nervensystems.

#### (linke Textspalte)

Diese Grafikansicht enthält eine Frequenzbalken-Grafik sowie Herzfrequenzmaße und den Atmungsschrittmacher.

**Herzfrequenz**, Seite 9

**Kumulierte Glätte**, Seite 11

**Durchschnittlich glatte Zeit**, Seite 11

**Gesamt glatte Zeit**, Seite 11

#### **Spektrales Kräfteverhältnis - LF/HF**

Der HRV Gleichmaß-Schieberegler in **Alive** bewegt sich bei viel niedrigfrequenter (LF) Aktivität nach grün, dargestellt als große wiederholte Wellen um 0,10 Hz.

Alle Geschwindigkeiten des **Alive** Atmungsschrittmachers innerhalb des LF Bereiches von 0,04 bis 0,15 Hz sind gut (was in 4 – 25 Sekunden pro Zyklus übersetzt).

Deshalb kann der Atmungsschrittmacher bei Atmung von jeder Geschwindigkeit so eingestellt werden, dass er die LF Frequenz in der Herzfrequenz errechnet. Hochfrequente (HF) Aktivität (0.15 bis 0.40 Hz), momentane Aktivierung des sympathischen Nervensystems sowie andere Frequenzen, die die Welle stören, verursachen scheinbar sprunghafte Veränderungen.

Hohe LF/HF Verhältnisse (viele LF, wenig HF) zeigen sich am Schieberegler als glatt (obwohl der Schiebealgorithmus viel komplexer ist).

(rechte Textspalte)

#### **Frequenzspektrum**

Eine Zusammenfassung der effektiven Trainingsmöglichkeiten und Informationen aus der Frequenzanalyse-Grafik:

- Eine Spitze um die 0.10 Hz zu entwickeln, führt zu einer optimalen HRV. Eine Spitze um 0.10 (in der Zielzone der HR Spektralgrafik) zeigt an, dass Ihre Herzfrequenz um etwa 0,10 Hz steigt und sinkt. Das steht in Verbindung mit einem 10-Sekunden-Steigungs- / Senkungs-Zyklus, einer Atmungsfrequenz von 10 Sekunden pro Atemzug.
- Höhere Spitzen (0.15, 0.20) könnten eine schnellere Atmung anzeigen, niedrigere Spitzen (0.05) könnten eine langsamere Atmung anzeigen. Eine Spitze in der Zielzone bei einer ansonsten niedrigen HR Spektrallinie widerspiegelt eine optimale HRV und wird einfach durch eine Steigung auf dem HRV Balken angezeigt.

#### Vorlage, Seite 13

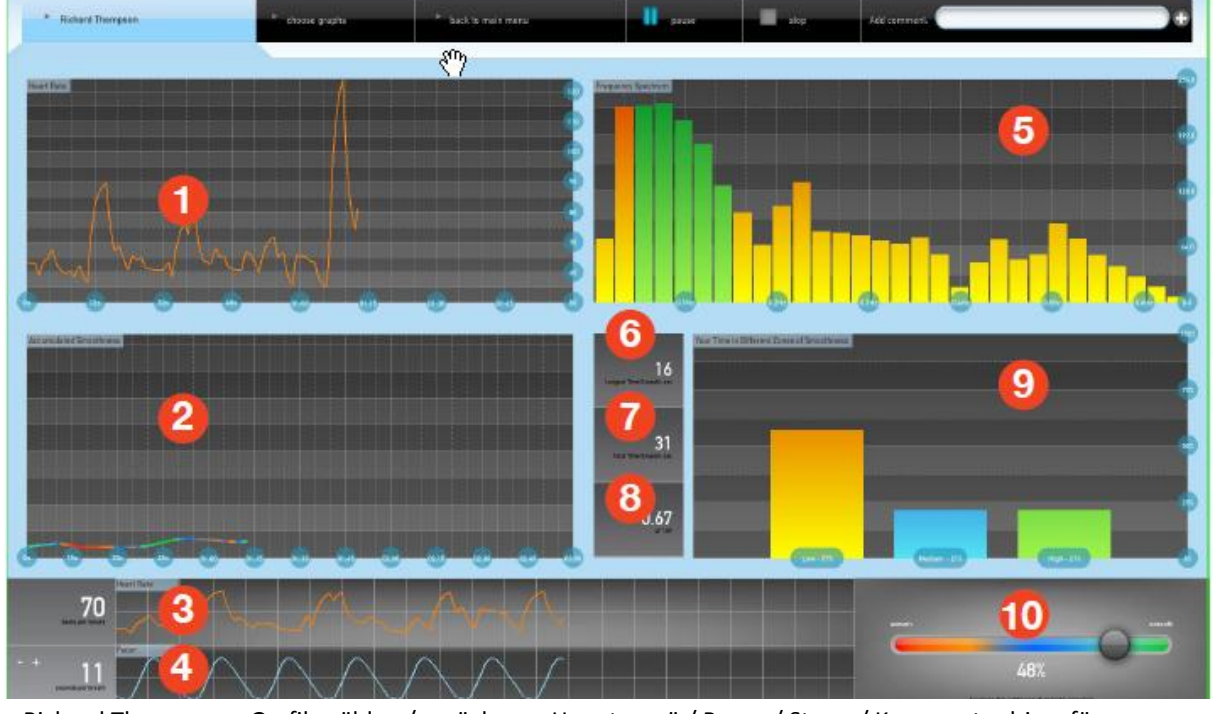

#### **KUMULIERTE & SPEKTRALGRAFIK FUNKTIONEN**

- Richard Thompson Grafik wählen / zurück zum Hauptmenü / Pause / Stopp / Kommentar hinzufügen ------ +

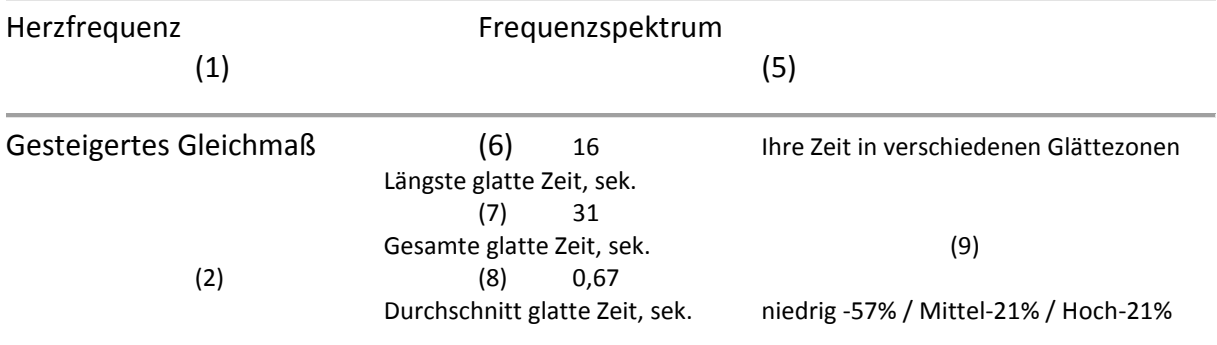

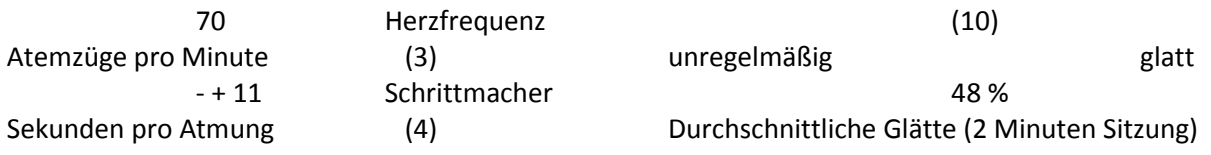

#### (linke Textspalte)

- 10. Herzfrequenz-Linie
- 11. Kumuliertes Gleichmaß
- 12. Herzschläge pro Minute
- 13. verstellbare Atmungs-Schrittmacherlinie
- 14. Frequenzspektrum

- 15. Längste glatte Zeit, in Sekunden
- 16. Insgesamt glatte Zeit, in Sekunden
- 17. LH/HF
- 18. Ihre Zeit in verschiedenen Glättezonen
- 19. Gleichmaß-Schieberegler

#### **USE THIS GRAPH WHEN...**

You want to train while your mind is calm. Try to lower the bars in the very low frequency range while achieving high activity around the 0.1 zone. When in deeper relaxation, you may also see the 0.2 hz bar and the bar to the left of it also rise. See example below.

#### **VERWENDEN SIE DIESE GRAFIK, WENN …**

#### **Sie trainieren möchten, während Ihr Geist ruhig ist.**

Versuchen Sie, die Balken in den sehr niedrigfrequenten Bereich zu senken, während Sie hohe Aktivitäten um die 0.1 Zone anstreben. In tiefer Entspannung sehen Sie vielleicht auch den 0.2 Hz Balken, und der Balken links steigt auch. *Siehe untenstehendes Beispiel.*

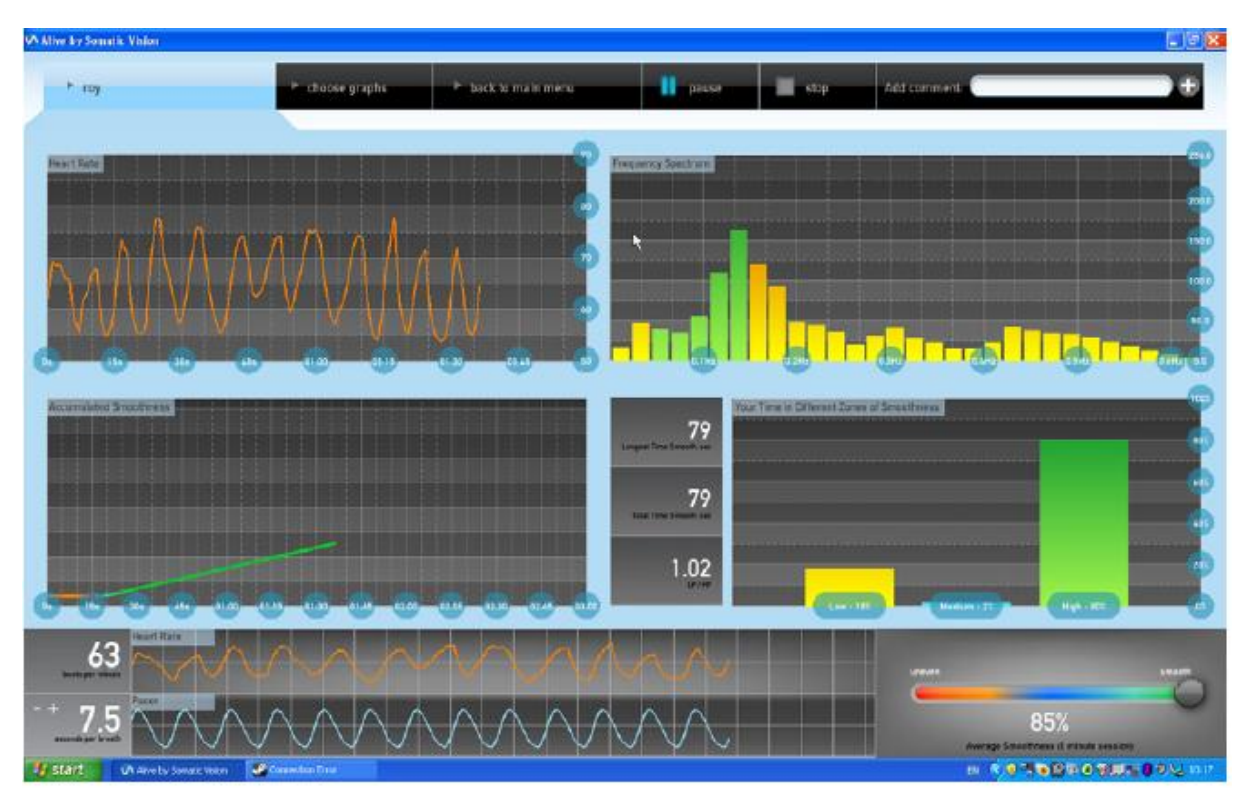

- Roy Grafik wählen / zurück zum Hauptmenü / Pause / Stopp / Kommentar hinzufügen ------ +

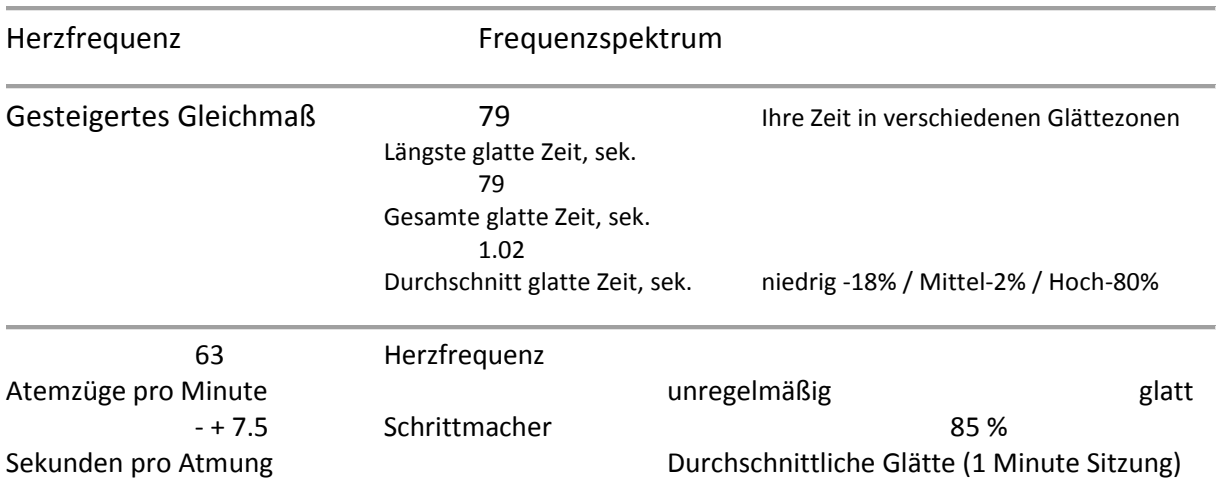

#### Vorlage, Seite 14

#### **GRAFISCHE DARSTELLUNG DES HAUTLEITWERTES**

#### *Die SCL Grafik funktioniert nur mit den IOM Fingersensoren*

Psychophysiologen haben lange Zeit den Hautleitwert als ein empfindliches Anzeichen körperlicher Erregung im Zusammenhang mit Gefühlen und kognitiven Prozessen verwendet. Der SCL wird von sympathischer Anregung der ekkrinen Schweißdrüsen in der Haut beeinflusst. Sympathische Aktivität ist mit emotionalen und kognitiven Zuständen verknüpft.

Gefühlsverbundene vegetative Aktivität spielt eine wichtige Rolle bei der Aufrechterhaltung und den Folgen von stressbedingter Psychopathologie, wie z.B. Angststörungen. Chronisch hohe Ebenen sympathischer Erregung sind Merkmale von Angststörungen. Eingriffe, die vegetative Erregung vermindern, sind sehr hilfreich bei der Verringerung von Stress und Angst, und sie tragen zu Gefühlen des Wohlbefindens bei.

Das **Alive** Biofeedback-Gerät misst die elektrische Leitfähigkeit der Haut durch 2 Elektroden und vergleicht diesen Wert mit den gelesenen Ausgangswerten. Der SCL wird in Mho gemessen, der elektrische Leitwert über die Hautoberfläche.

Die Stufe der Leitfähigkeit ist direkt mit der Stufe der Schweißdrüsenaktivität verknüpft, die von den Aktivitäten des sympathischen Nervensystems betroffen ist. Höhere Erregung verursacht meistens augenblicklich (ca. 0,5 Sek. verzögert) einen Anstieg des Hautleitwertes; eine verminderte Erregung verursacht ein Sinken des Hautleitwertes. Ein Steigen des Hautleitwertes kann einen positiven Zustand, zum Beispiel Aufregung, anzeigen oder einen negativen Zustand, zum Beispiel Furcht; beide sind Zustände verstärkter Erregung (Aktivierung).

Die **Alive** Liniengrafik erzeugt nahezu in Echtzeit eine grafische Darstellung des SCL. Vielleicht wollen wir uns auf das Steigern oder Senken der Erregung konzentrieren. Eine niedrige Erregungsstufe ist wünschenswert zur Entspannung, für geführte Bilder oder zur Hypnose und für die subjektive Erfahrung seelischer Zustände und unterbewusster Manifestationen. Ein hoher Grad der Erregung bewirkt manchmal scharfe Konzentration, erhöhtes Erinnerungsvermögen und eine stärkere Reizreaktion.

Ein weiteres Trainingsziel könnte es sein, Erregung in einer vorbestimmten Zone zu halten. Eine solche Fähigkeit ist wichtig für das erfolgreiche Ausführen vieler kognitiver oder kniffliger motorischer Aufgaben. In einem anstrengenden Umfeld ist es vielleicht wichtig, sich das so schnell wie möglich nach einem scharfen Anstieg der Erregung anzugewöhnen.

Die grafischen **Alive** SCL Bildschirme sind zur Durchführung eines solchen Trainings auf die effektivste und unterhaltsamste Weise konzipiert. Die Sitzungen werden für spätere Referenzen gespeichert.

#### **SCL zu erreichende Prozente**

Nach dem Definieren eines SCL Ziels, wenn Sie sich Ihrem Ziel nähern und in die definierte Zone hinein gelangen, steigt die Balkengrafik um die entsprechenden Prozente von Ihrer vorbestimmten Zielebene. Der Balken zeigt % zwischen Anfangs-SCL und Ziel-SCL an. Der Balken ist voll, wenn wir den Ziel SCL erreichen oder überschreiten. Die Ziel-SCL Linie kann über oder unter der Anfangs-SCL Linie sein.

SCL

Die SCL-Liniengrafik unterstützt das zeitliche Nachverfolgen von Veränderungen der Erregungsstufe. Um nur die SCL Linie zu sehen, verwenden Sie die AUSBLENDEN-Schaltflächen.

Die Basislinien-Ebene wird automatisch als weiße, gestrichelte Linie dargestellt und ist sichtbar, so lange die Trainingssitzung läuft.

Der Anfangs-SCL und der Ziel-SCL helfen Ihnen, das Ziel des Trainings festzulegen. Beide können nach oben und unten gezogen werden, so dass Sie bei der Änderung der Kriterien während des Trainings flexibel sind und sie effektiv an die Trainingsziele anpassen können.

#### Vorlage, Seite 10

#### **USE THIS GRAPH WHEN... Continued** Training for peak performance. You want to see how thoughts and Funning for peak performance. The want to see how thoughts and<br>Cetting into the One Prophetics and the end of the beat from the cone - the gree, bar) quickly and<br>when wur emplores read managing When your emotions need managing, sustaining the smoothness is an a few minutes of high smoothne important target state can make a noticabe difference. See Example 1 on the facing page. When you find yourself worried or<br>your attention focused on the negative As you are able to increase the time in this zone it enhances mental clarity, aspects of the situation staying a few concentration and decision making. minutes in the high smoothness zone can help gaining a more balanced After trainig for a while with this graph viewpoint display you may want to use the<br>different environments and games<br>to increase the flexibility of your competition or take a test. autonomic nervous system as you are challenged. You are in-between sessions or for **Solution** training.<br>
You want to mprove the flexibility<br>
Try using this graph to achieve high<br>
smoothness scores at least 5 times<br>  $\frac{1}{2}$ <br>  $\frac{1}{2}$ <br>  $\frac{1}{2}$ <br>  $\frac{1}{2}$ <br>  $\frac{1}{2}$ <br>  $\frac{1}{2}$ <br>  $\frac{1}{2}$ <br>  $\frac{1}{2}$ <br>  $\$ home training. You want to morove the flexibility . Just after waiking up, to tune up and You can use the accumulated get in synch. . During two break times at work, from state to state to avoid stress accumulating and<br>to improve mental clarity (try the This is a good display to use when to improve mental clarity (try the state in this is a good display to use when<br>mini-mental breaks or the 5-minute doing a desensitization while in CBT breathing break) imaginal exposure.

- . At the end of the day to recover from the stresses of the day and return to balance
- · Just before sleep, to ensure a deep and refreshing sleep.

#### You are about to engage in a

You can increase your smoothness to get your emotions balanced and your<br>mental performance high on demand.

smoothness graph to get anice feedback of the ability to shift quickly

See Example 2, on the facing page,<br>showing a shift from a green upwar<br>slope to a red downward slope.

ALIVE TECHNIQUES TO BE USED VIEWING THIS GRAPH

Use this graph mode when practicing the various Alive breathing Workshops/ techniques: Paced Breathing, Advanced Breathing, Mindfulness of Breath and 5-Minute Breathing Break). This graph is also useful when practicing Finding Gratitude and Trust. See how your heart rhythms become smoother

#### Verwenden Sie diese Grafik zum … Fortsetzung

#### (linke Textspalte)

#### **Training für Höchstleistungen.**

Schnell in die Zone (hohe Glättezone – der grüne Balken) zu gelangen und das Gleichmaß zu halten, ist ein wichtiges Ziel.

*Siehe Beispiel 1 auf der gegenüberliegenden Seite.*

In dem Maß, in dem sie die Zeit in dieser Zone verlängern können, verbessern Sie Ihre geistige Klarheit, Konzentration und Entscheidungsfähigkeit.

Wenn Sie eine Weile mit dieser Grafikanzeige trainiert haben, möchten Sie vielleicht die verschiedenen Umgebungen und Spiele als Herausforderung zur Verbesserung der Flexibilität Ihres vegetativen Nervensystems nutzen.

#### **Zwischen den Sitzungen oder für das Heimtraining.**

Versuchen Sie, mit Hilfe dieser Grafik hohe Glättepunkte mindestens 5 Mal täglich für jedes Mal 3 – 5 Minuten zu erreichen:

- direkt nach dem Aufwachen, um in Stimmung und in Takt zu kommen
- während zweier Pausen auf Arbeit, um Stressansammlung zu vermeiden und die geistige Klarheit zu verbessern (probieren Sie die Mini-Mentalpausen oder die 5- Minuten-Atmungspause)
- Am Tagesende, um sich von den Spannungen des Tages zu erholen und ins Gleichgewicht zurückzukehren
- direkt vor dem Einschlafen, um einen tiefen und erholsamen Schlaf sicherzustellen

#### (Text rechte Spalte)

#### **Sie möchten sehen, welchen Effekt Gedanken und Gefühle auf den Herzrhythmus haben.** Wenn Sie Ihre Gefühle steuern müssen, können ein paar Minuten in einem hohen Gleichmaß-Zustand einen merklichen Unterschied ausmachen.

Wenn Sie sich besorgt empfinden oder Ihre Aufmerksamkeit auf negative Aspekte der Situation fokussiert ist, kann das Verbleiben in der hohen Glättezone für ein paar Minuten Ihnen zu einem ausgewogeneren Standpunkt verhelfen.

#### **Sie sind im Begriff, einen Wettkampf oder einen Test zu bestreiten.**

Sie können Ihr Gleichmaß erhöhen, um Ihre Gefühle auszugleichen und Ihre geistige Leistungsfähigkeit nach Bedarf zu steigern.

#### **Sie möchten die Flexibilität Ihres vegetativen Nervensystems verbessern.**

Üben Sie die Verlagerung von einem Alarmzustand in einen ruhigen und entspannten Zustand.

Sie können die kumulierte Glätte-Grafik verwenden, um eine schöne Rückmeldung über die Fähigkeit zu bekommen, schnell von Zustand zu Zustand zu verlagern.

Diese Anzeige lässt sich gut verwenden, wenn Sie eine Desensibilisierung während einer CBT Imaginal-Aufnahme machen.

*Siehe Beispiel 2, auf der gegenüber liegenden Seite. Es zeigt eine Verlagerung von einem grünen Anstieg nach oben zu einem roten Gefälle nach unten.*

#### **ALIVE TECHNIKEN ZUR VERWENDUNG BEI ANSICHT DIESER GRAFIK**

*Verwenden Sie diesen Grafikmodus, wenn Sie die verschiedenen Alive Atmungs-Workshops / Techniken praktizieren: Schrittmacher Atmung, Erweiterte Atmung, Aufmerksame Atmung und 5-Minuten Atmungs-Pause)*

*Diese Grafik ist auch für die Übungen Dankbarkeit finden und Vertrauen nützlich. Sehen Sie, wie Ihre Herzfrequenz glatter wird.*

#### Vorlage, Seite 11

#### **Beispiel 1, Hinweis von Seite 10**

Verbleiben in hohen HRV Gleichmaß Ebenen

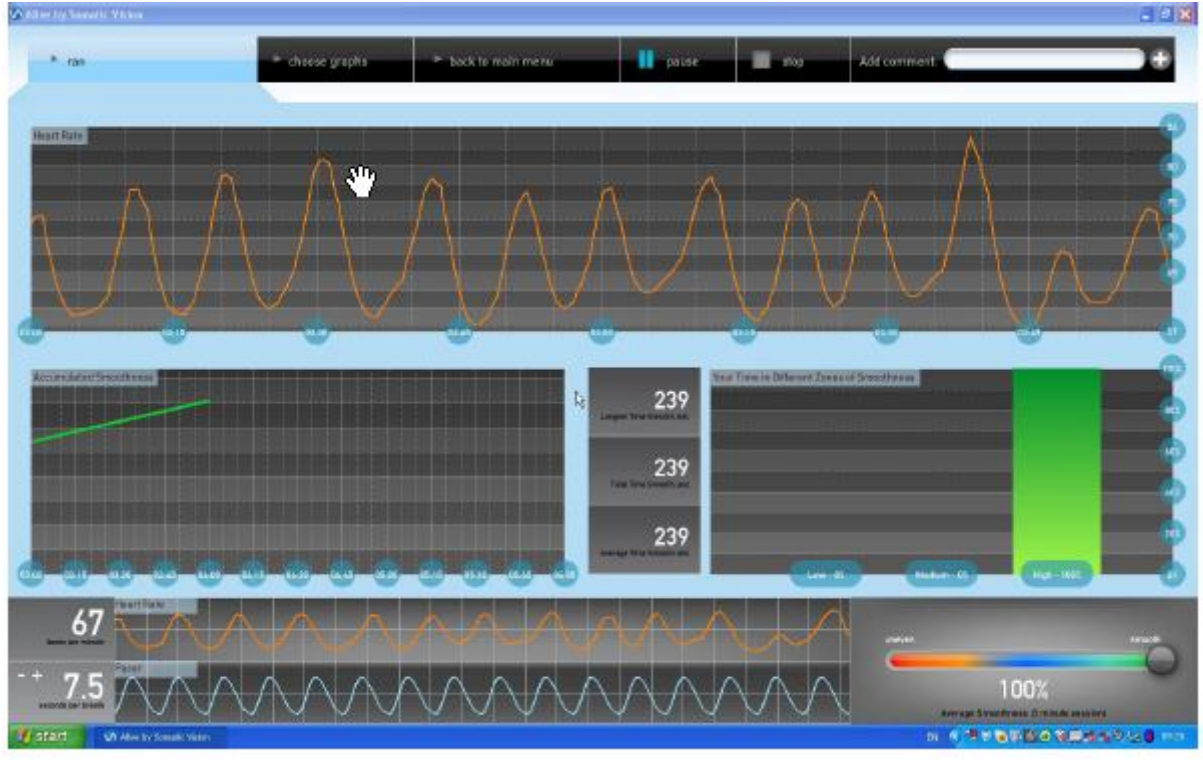

- starten Grafik wählen / zurück zum Hauptmenü / Pause / Stopp / Kommentar hinzufügen ---- ------ +

#### Herzfrequenz

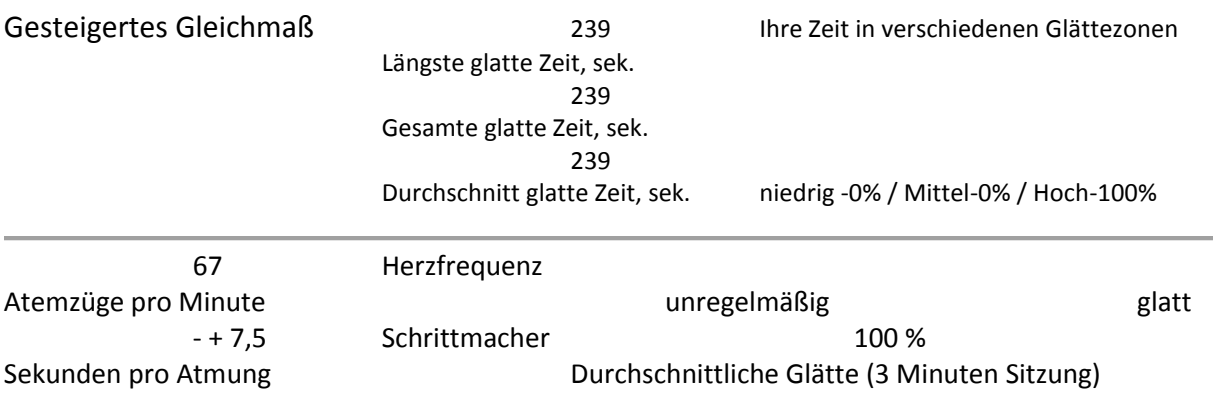

## **Beispiel 2, Hinweis von Seite 10**

#### Verbesserung der Flexibilität

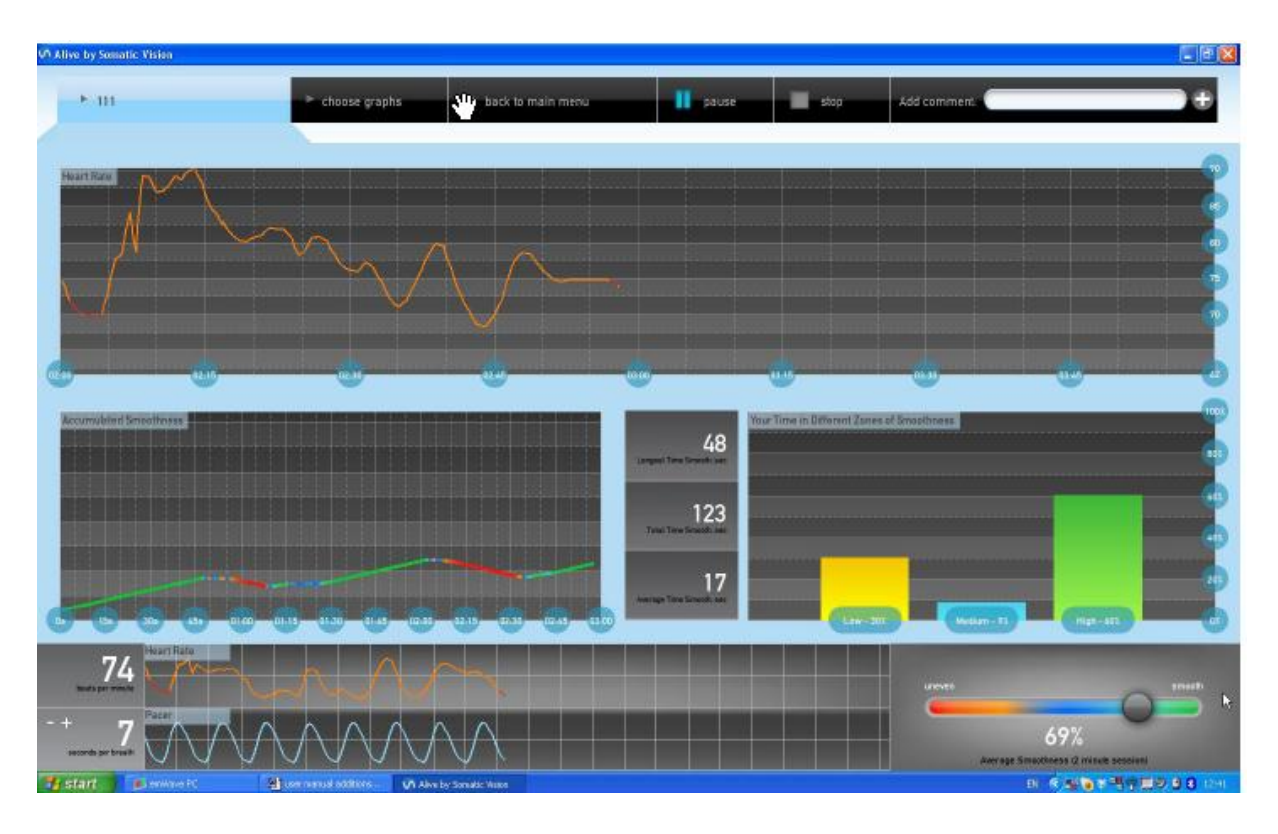

<sup>-</sup> III Grafik wählen / zurück zum Hauptmenü / Pause / Stopp / Kommentar hinzufügen ---------- +

#### Herzfrequenz

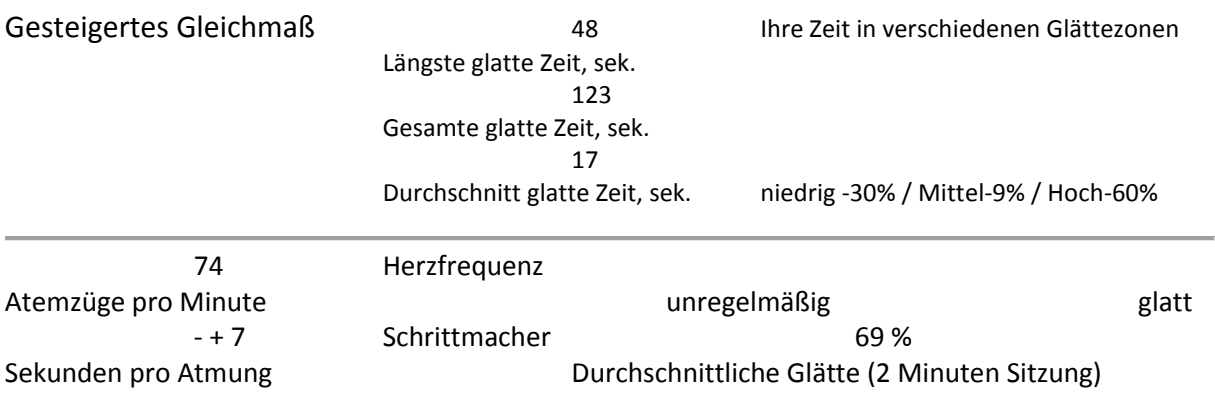

#### Vorlage, Seite 12

#### **KUMULIERTE & SPEKTRALGRAFIKEN**

#### **Understanding the Spectral Graph**

The Spectral Graph adds the power spectrum display  $-$  a kind of a window into the dynamics of our autonomic nervous system.

Very low frequency usually correlates with a "busy mind" and stronger sympathetic activity.

#### **Die Spektralgrafik verstehen**

Die Spektralgrafik fügt die Kräftespektrum-Anzeige hinzu – eine Art Fenster in der Dynamik unseres vegetativen Nervensystems.

Sehr niedrige Frequenz entspricht normalerweise einem »regen Geist« und einer stärkeren Aktivität des sympathischen Nervensystems.

(linke Textspalte)

Diese Grafikansicht enthält eine Frequenzbalken-Grafik sowie Herzfrequenzmaße und den Atmungsschrittmacher.

**Herzfrequenz**, Seite 9

**Kumulierte Glätte**, Seite 11

**Durchschnittlich glatte Zeit**, Seite 11

**Gesamt glatte Zeit**, Seite 11

#### **Spektrales Kräfteverhältnis - LF/HF**

Der HRV Gleichmaß-Schieberegler in **Alive** bewegt sich bei viel niedrigfrequenter (LF) Aktivität nach grün, dargestellt als große wiederholte Wellen um 0,10 Hz.

Alle Geschwindigkeiten des **Alive** Atmungsschrittmachers innerhalb des LF Bereiches von 0,04 bis 0,15 Hz sind gut (was in 4 – 25 Sekunden pro Zyklus übersetzt).

Deshalb kann der Atmungsschrittmacher bei Atmung von jeder Geschwindigkeit so eingestellt werden, dass er die LF Frequenz in der Herzfrequenz errechnet. Hochfrequente (HF) Aktivität (0.15 bis 0.40 Hz), momentane Aktivierung des sympathischen Nervensystems sowie andere Frequenzen, die die Welle stören, verursachen scheinbar sprunghafte Veränderungen.

Hohe LF/HF Verhältnisse (viele LF, wenig HF) zeigen sich am Schieberegler als glatt (obwohl der Schiebealgorithmus viel komplexer ist).

(rechte Textspalte)

#### **Frequenzspektrum**

Eine Zusammenfassung der effektiven Trainingsmöglichkeiten und Informationen aus der Frequenzanalyse-Grafik:

- Eine Spitze um die 0.10 Hz zu entwickeln, führt zu einer optimalen HRV. Eine Spitze um 0.10 (in der Zielzone der HR Spektralgrafik) zeigt an, dass Ihre Herzfrequenz um etwa 0,10 Hz steigt und sinkt. Das steht in Verbindung mit einem 10-Sekunden-Steigungs- / Senkungs-Zyklus, einer Atmungsfrequenz von 10 Sekunden pro Atemzug.
- Höhere Spitzen (0.15, 0.20) könnten eine schnellere Atmung anzeigen, niedrigere Spitzen (0.05) könnten eine langsamere Atmung anzeigen. Eine Spitze in der Zielzone bei einer ansonsten niedrigen HR Spektrallinie widerspiegelt eine optimale HRV und wird einfach durch eine Steigung auf dem HRV Balken angezeigt.

#### Vorlage, Seite 13

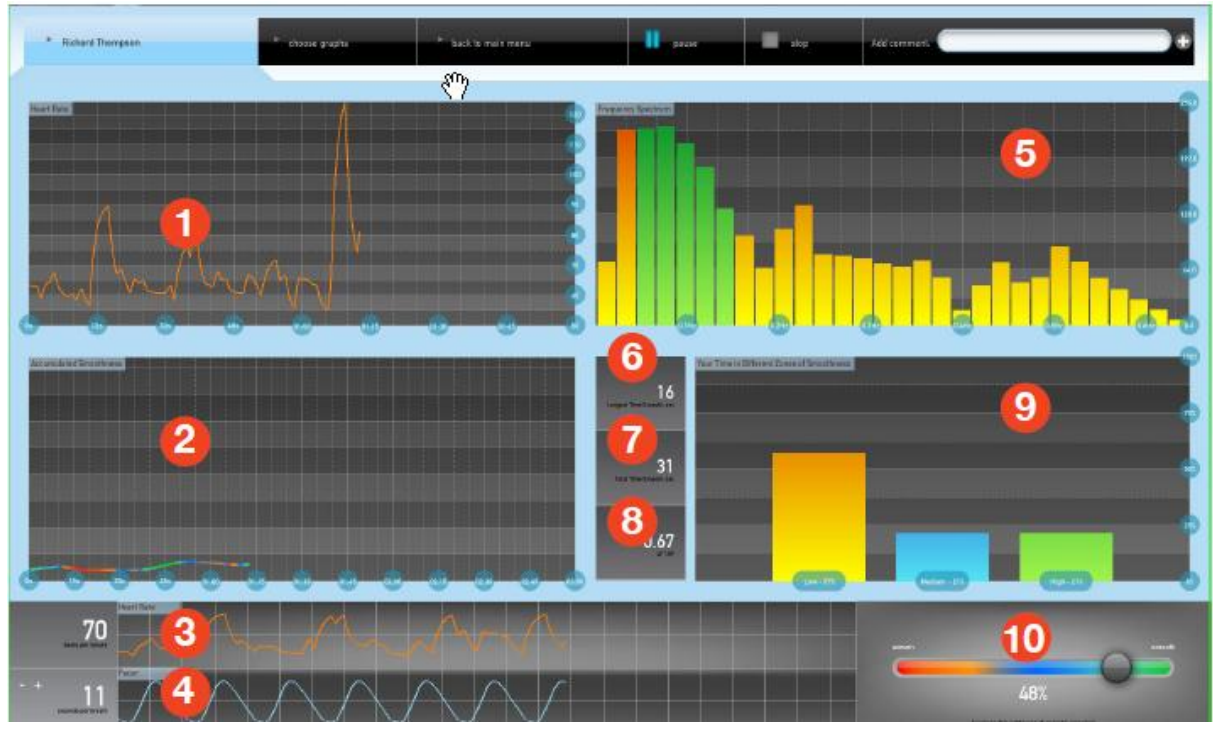

#### **KUMULIERTE & SPEKTRALGRAFIK FUNKTIONEN**

- Richard Thompson Grafik wählen / zurück zum Hauptmenü / Pause / Stopp / Kommentar hinzufügen ------ +

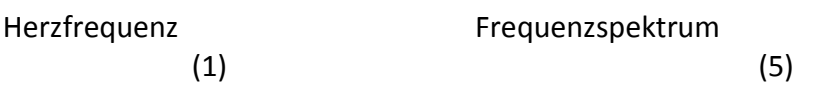

#### Übersetzung Alive Klinikversion

© Thomas Feiner Institut für EEG-Neurofeedback www.neurofeedback-info.de

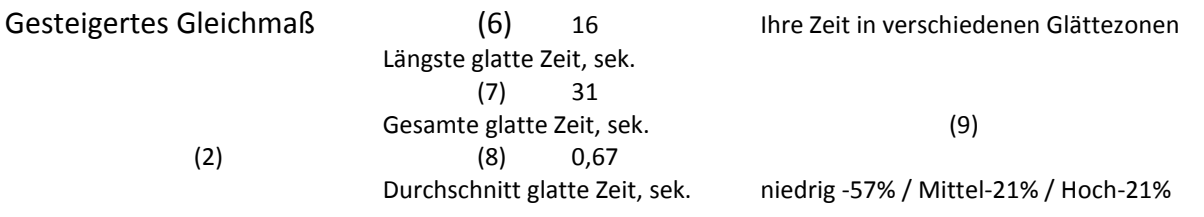

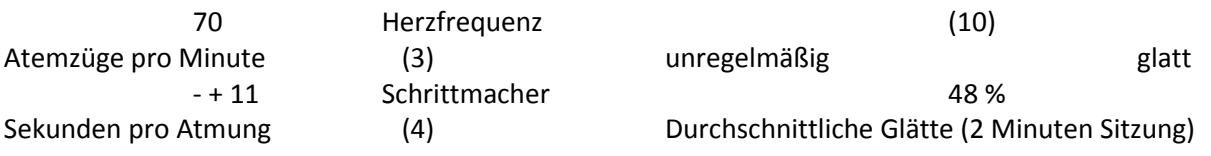

#### (linke Textspalte)

- 20. Herzfrequenz-Linie
- 21. Kumuliertes Gleichmaß
- 22. Herzschläge pro Minute
- 23. verstellbare Atmungs-Schrittmacherlinie
- 24. Frequenzspektrum
- 25. Längste glatte Zeit, in Sekunden
- 26. Insgesamt glatte Zeit, in Sekunden
- 27. LH/HF
- 28. Ihre Zeit in verschiedenen Glättezonen
- 29. Gleichmaß-Schieberegler

#### **USE THIS GRAPH WHEN...**

You want to train while your mind is calm. Try to lower the bars in the very low frequency range while achieving high activity around the 0.1 zone. When in deeper relaxation, you may also see the 0.2 hz bar and the bar to the left of it also rise. See example below.

#### **VERWENDEN SIE DIESE GRAFIK, WENN …**

#### **Sie trainieren möchten, während Ihr Geist ruhig ist.**

Versuchen Sie, die Balken in den sehr niedrigfrequenten Bereich zu senken, während Sie hohe Aktivitäten um die 0.1 Zone anstreben. In tiefer Entspannung sehen Sie vielleicht auch den 0.2 Hz Balken, und der Balken links steigt auch. *Siehe untenstehendes Beispiel.*

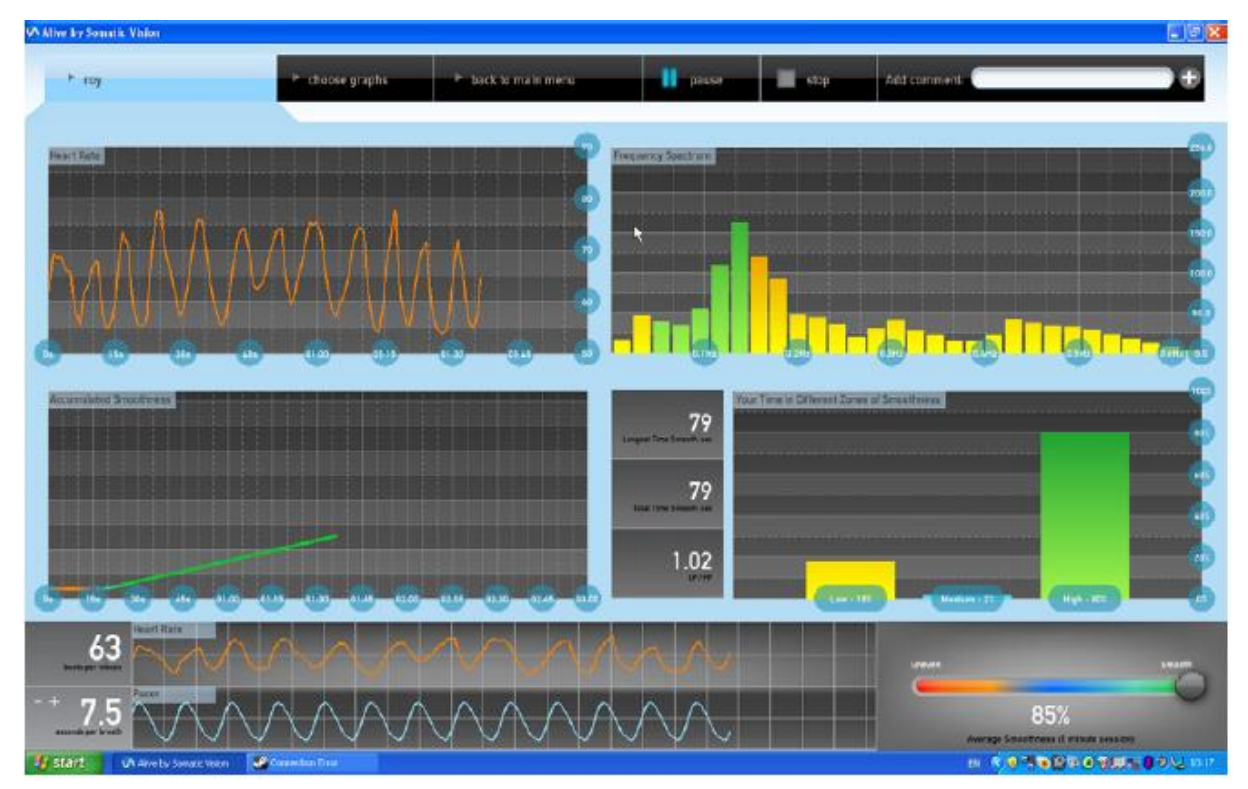

- Roy Grafik wählen / zurück zum Hauptmenü / Pause / Stopp / Kommentar hinzufügen ------ +

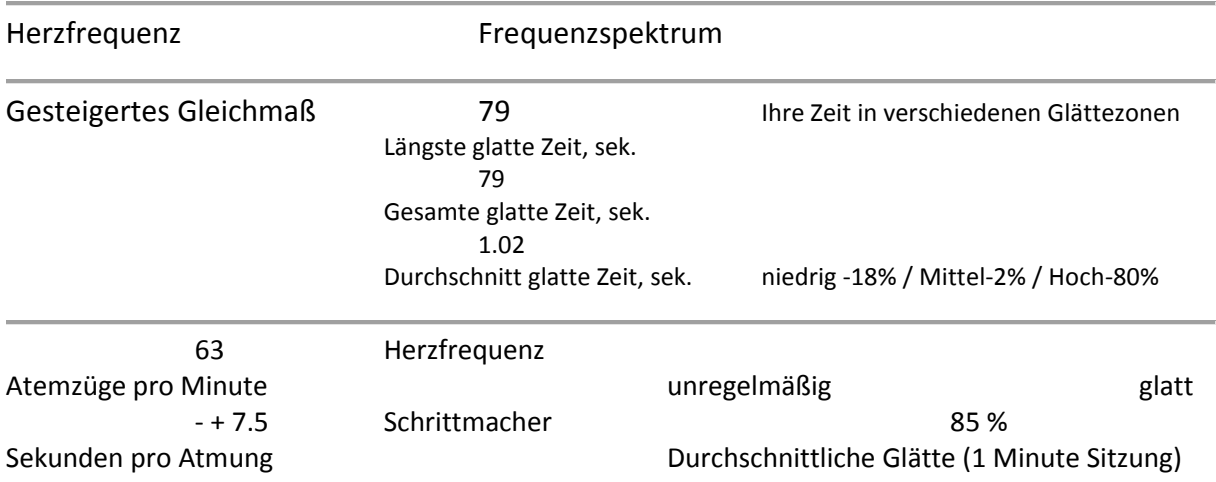

#### Vorlage, Seite 14

#### **GRAFISCHE DARSTELLUNG DES HAUTLEITWERTES**

#### *Die SCL Grafik funktioniert nur mit den IOM Fingersensoren*

Psychophysiologen haben lange Zeit den Hautleitwert als ein empfindliches Anzeichen körperlicher Erregung im Zusammenhang mit Gefühlen und kognitiven Prozessen verwendet. Der SCL wird von sympathischer Anregung der ekkrinen Schweißdrüsen in der Haut beeinflusst. Sympathische Aktivität ist mit emotionalen und kognitiven Zuständen verknüpft.

Gefühlsverbundene vegetative Aktivität spielt eine wichtige Rolle bei der Aufrechterhaltung und den Folgen von stressbedingter Psychopathologie, wie z.B. Angststörungen. Chronisch hohe Ebenen sympathischer Erregung sind Merkmale von Angststörungen. Eingriffe, die vegetative Erregung vermindern, sind sehr hilfreich bei der Verringerung von Stress und Angst, und sie tragen zu Gefühlen des Wohlbefindens bei.

Das **Alive** Biofeedback-Gerät misst die elektrische Leitfähigkeit der Haut durch 2 Elektroden und vergleicht diesen Wert mit den gelesenen Ausgangswerten. Der SCL wird in Mho gemessen, der elektrische Leitwert über die Hautoberfläche.

Die Stufe der Leitfähigkeit ist direkt mit der Stufe der Schweißdrüsenaktivität verknüpft, die von den Aktivitäten des sympathischen Nervensystems betroffen ist. Höhere Erregung verursacht meistens augenblicklich (ca. 0,5 Sek. verzögert) einen Anstieg des Hautleitwertes; eine verminderte Erregung verursacht ein Sinken des Hautleitwertes. Ein Steigen des Hautleitwertes kann einen positiven Zustand, zum Beispiel Aufregung, anzeigen oder einen negativen Zustand, zum Beispiel Furcht; beide sind Zustände verstärkter Erregung (Aktivierung).

Die **Alive** Liniengrafik erzeugt nahezu in Echtzeit eine grafische Darstellung des SCL. Vielleicht wollen wir uns auf das Steigern oder Senken der Erregung konzentrieren. Eine niedrige Erregungsstufe ist wünschenswert zur Entspannung, für geführte Bilder oder zur Hypnose und für die subjektive Erfahrung seelischer Zustände und unterbewusster Manifestationen. Ein hoher Grad der Erregung bewirkt manchmal scharfe Konzentration, erhöhtes Erinnerungsvermögen und eine stärkere Reizreaktion.

Ein weiteres Trainingsziel könnte es sein, Erregung in einer vorbestimmten Zone zu halten. Eine solche Fähigkeit ist wichtig für das erfolgreiche Ausführen vieler kognitiver oder kniffliger motorischer Aufgaben. In einem anstrengenden Umfeld ist es vielleicht wichtig, sich das so schnell wie möglich nach einem scharfen Anstieg der Erregung anzugewöhnen.

Die grafischen **Alive** SCL Bildschirme sind zur Durchführung eines solchen Trainings auf die effektivste und unterhaltsamste Weise konzipiert. Die Sitzungen werden für spätere Referenzen gespeichert.

#### **SCL zu erreichende Prozente**

Nach dem Definieren eines SCL Ziels, wenn Sie sich Ihrem Ziel nähern und in die definierte Zone hinein gelangen, steigt die Balkengrafik um die entsprechenden Prozente von Ihrer vorbestimmten Zielebene. Der Balken zeigt % zwischen Anfangs-SCL und Ziel-SCL an. Der Balken ist voll, wenn wir den Ziel SCL erreichen oder überschreiten. Die Ziel-SCL Linie kann über oder unter der Anfangs-SCL Linie sein.

#### **SCL**

Die SCL-Liniengrafik unterstützt das zeitliche Nachverfolgen von Veränderungen der Erregungsstufe. Um nur die SCL Linie zu sehen, verwenden Sie die AUSBLENDEN-Schaltflächen.

Die Basislinien-Ebene wird automatisch als weiße, gestrichelte Linie dargestellt und ist sichtbar, so lange die Trainingssitzung läuft.

Der Anfangs-SCL und der Ziel-SCL helfen Ihnen, das Ziel des Trainings festzulegen. Beide können nach oben und unten gezogen werden, so dass Sie bei der Änderung der Kriterien während des Trainings flexibel sind und sie effektiv an die Trainingsziele anpassen können.

#### **SCL Stabilität**

Zeigt den momentanen Wert der Schweißstabilität an.

#### **Schweißstabilitätslinie**

Schwankungen des SCL ist ein weiteres Maß der autonomen Reaktionen in Bezug auf intensive kognitive Aktivität und emotionale Veränderungen. Diese Liniengrafik senkt sich umso tiefer, je stärker die Schwankungen sind. Je glatter die SCL Linie verläuft, umso größer ist die Fähigkeit zu entspannen und umso höher zeigt sich die Schweißstabilitätslinie. Einbrüche in der Schweißstabilitätslinie bedeuten einen unruhigen oder besorgten Geist.

#### **Audio-Optionen**

Vielleicht mögen Sie während der Eingabe der vorbestimmten Zone Audio-Feedback hören. Stellen Sie die Lautstärke des Audio-Feedbacks ein, während Sie die Zone und den zu erreichenden Ziel SCL eingeben.

#### **Autorange** *(alternativ: Autoeinstellung Messbereich)*

Die Taste **AUTORANGE** oberhalb der SCL Grafik hilft beim Nachverfolgen von Veränderungen der SCL Reaktion, während Sie Ihre SCL Reaktion automatisch im Auge behalten. Die **AU-TORANGE**-Tasten der Start und Ziel-Schalttafeln setzen die Start- und Ziel SCL Werte auf der Basis des momentanen SCL.

**HAUTLEITWERT GRAFIK FUNKTIONEN** *Die graphische Darstellung des SCL funktioniert nur mit den IOM Fingersensoren*

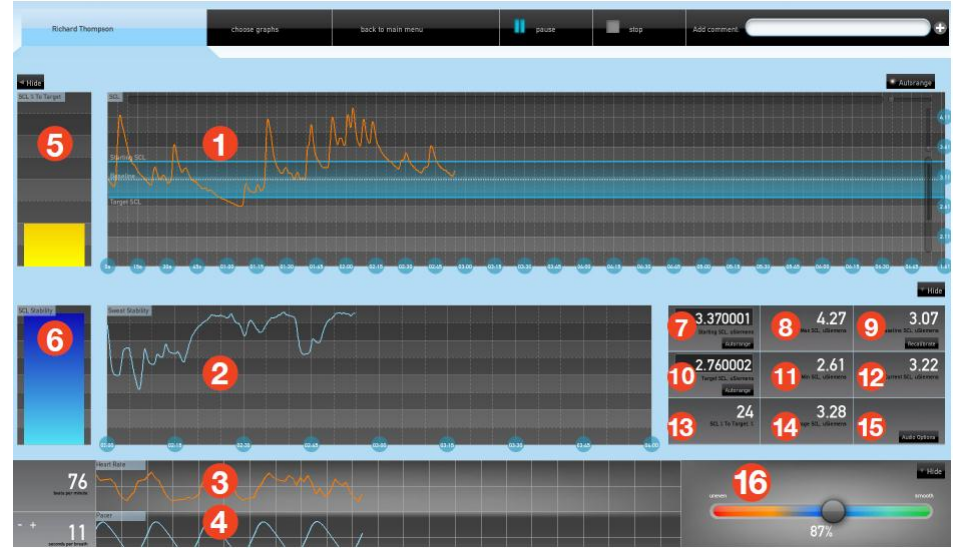

- Richard Thompson Grafik wählen / zurück zum Hauptmenü / Pause / Stopp / Kommentar hinzufügen ------ +

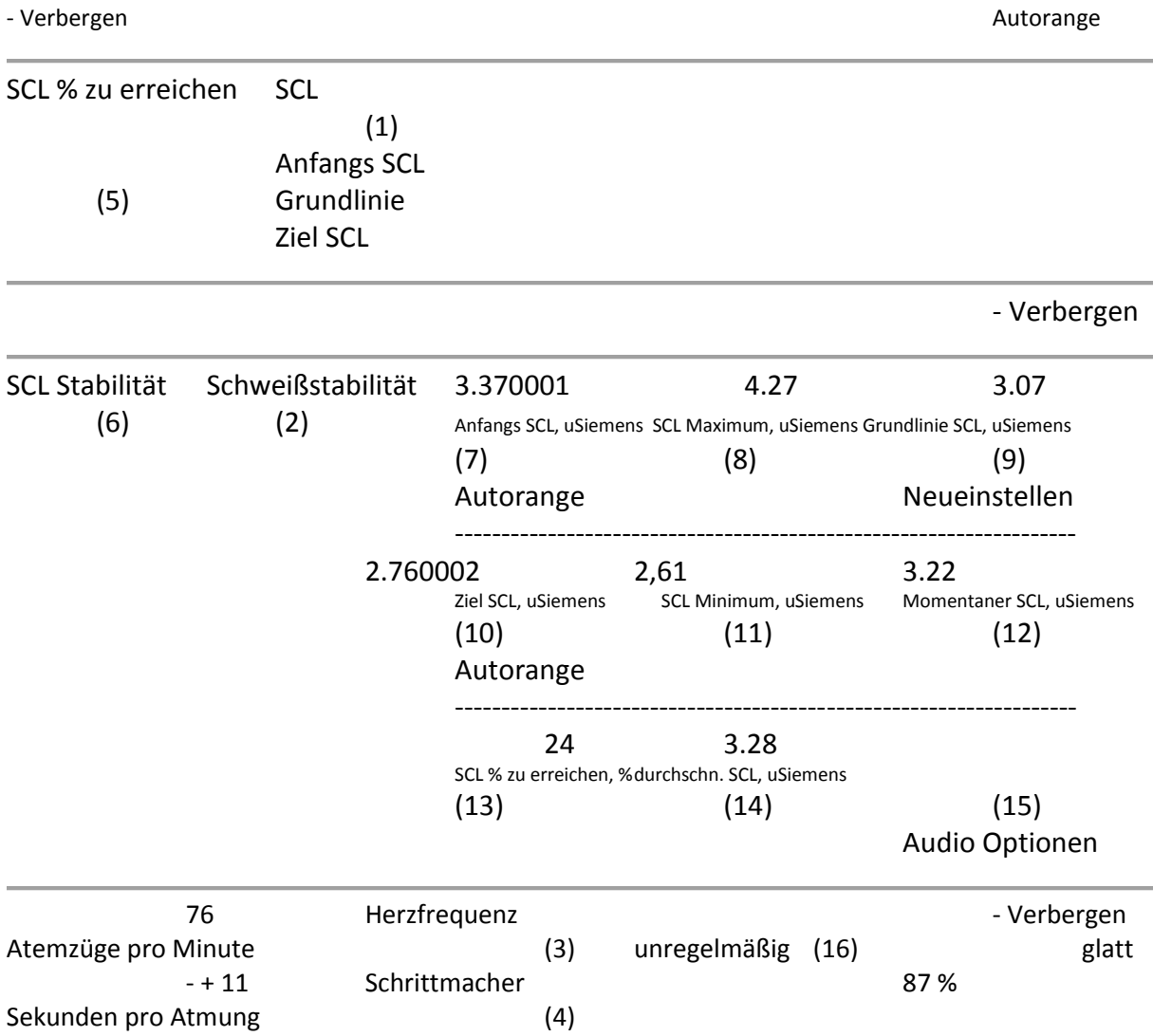

- 1. Linie Hautleitwert (SCL)
- 2. Schweißstabilität
- 3. Herzschläge pro Minute
- 4. Verstellbare Atmungs-Schrittmacherlinie
- 5. Balken Grafik SCL % zum Ziel
- 6. SCL Stabilität
- 7. Anfang SCL uSiemens (Mho)
- 8. SCL Maximum, uSiemens (Mho)
- 9. SCL Grundlinie, uSiemens (Mho)
- 10. Ziel-SCL, uSiemens (Mho)
- 11. SCL Minimum, uSiemens (Mho)
- 12. Momentaner SCL, uSiemens (Mho)
- 13. Zu erreichende SCL %
- 14. SCL Durchschnitt, uSiemens (Mho)
- 15. Audio Optionen
- 16. Gleichmaß-Schieberegler

#### Vorlage, Seite 16

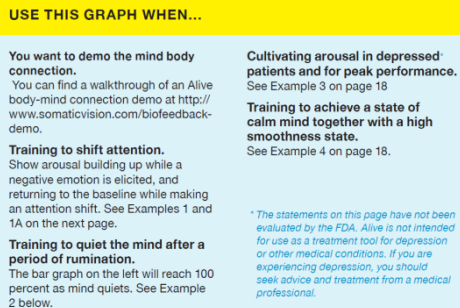

#### **VERWENDEN SIE DIESE GRAFIK, WENN …**

#### **Sie die Geist-Körper-Verbindung demonstrieren möchten.**

Einen Rundgang zu einer Alive Körper-Verbindungsvorführung finden Sie auf: [http://www.somaticvision.com/biofeedback-demo.](http://www.somaticvision.com/biofeedback-demo)

#### **Sie das Verlagern der Aufmerksamkeit trainieren.**

Sehen Sie, wie der Aufbau von Erregung durch ein negatives Gefühl ausgelöst wird und wie sie durch eine Aufmerksamkeitsverlagerung zur Grundlinie zurückkehrt. Siehe Beispiel 1 und 1A, folgende Seite.

**Sie die Beruhigung des Geistes nach einem Zeitraum des Nachdenkens trainieren.** Die Balkengrafik links erreicht 100 %, wenn der Geist sich beruhigt. Siehe Beispiel 2, unten.

#### **Erregungsaufbau in depressiven\* Patienten und für Spitzenleistung.**

Siehe Beispiel 3, Seite 18.

**Sie einen Status ruhigen Geistes zugleich mit einem hohen Gleichmaß-Status trainieren.** Siehe Beispiel 4, Seite 18.

*\* Die Erklärungen auf dieser Seite wurden durch die FDA nicht bewertet. Alive ist nicht für den Gebrauch als Behandlungswerkzeug bei Depressionen oder anderen Erkrankungen vorgesehen. Falls Sie Depressionen haben, suchen Sie bitte Rat und lassen Sie sich von einem Arzt behandeln.*

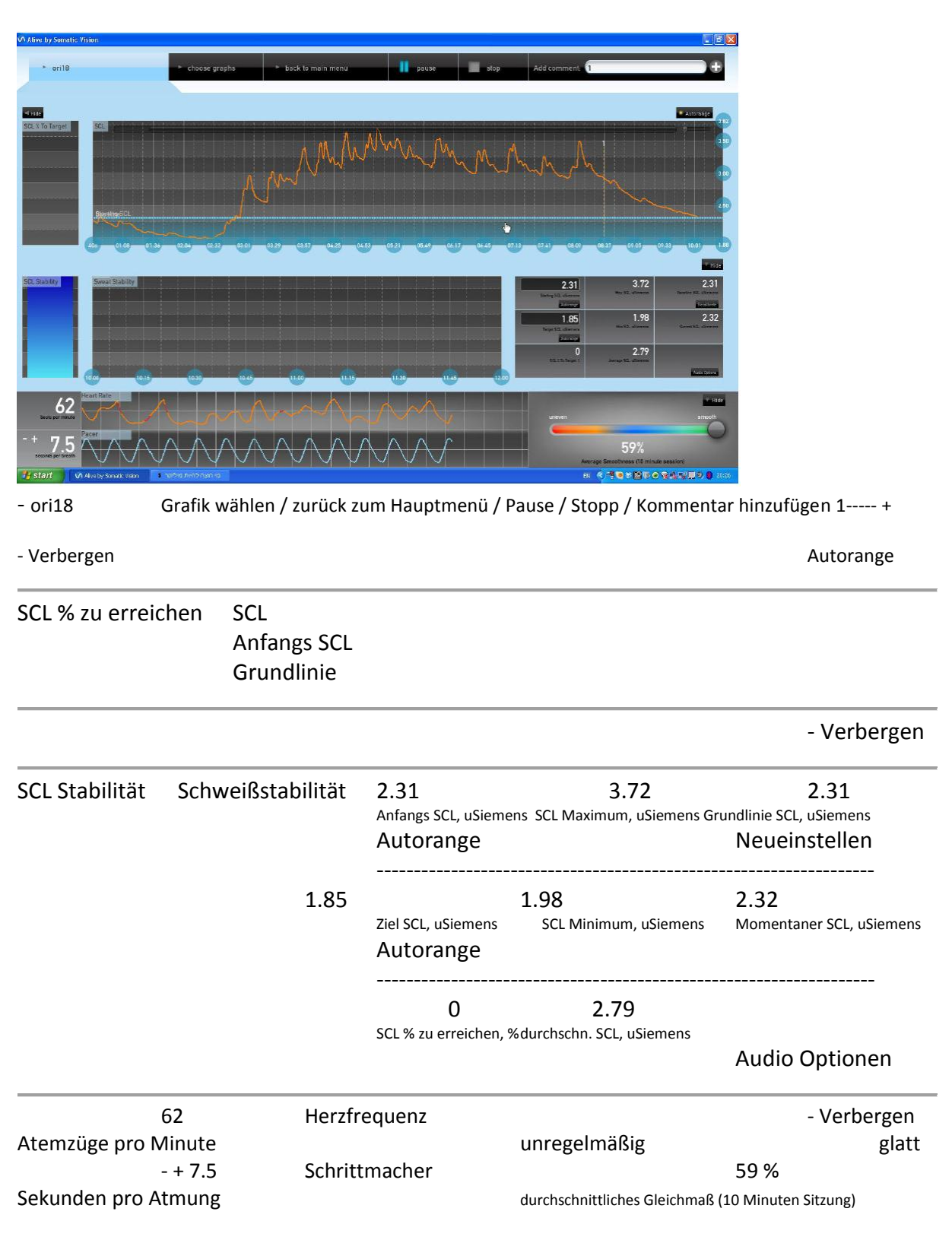

#### **Beispiel 2, Hinweis von vorher**

#### Vorlage Seite 17

#### **Beispiele 1 und 1A, Hinweis der vorherigen Seite**

Den Geist nach einem ausgelösten negativen Gefühl zu beruhigen, verursacht einen Bruch im SCL. Die Anwendung einer Technik zur Aufmerksamkeits-Verlagerung hilft bei der Rückkehr zur Grundlinie. Beachten Sie die 100 % Punkte in der Schweißstabilität im unteren blauen Balken.

*Folgende Alive Techniken können für dieses Training verwendet werden: Body Scan, Mini Mental Breaks, Mengal Imagery und Safe Place.*

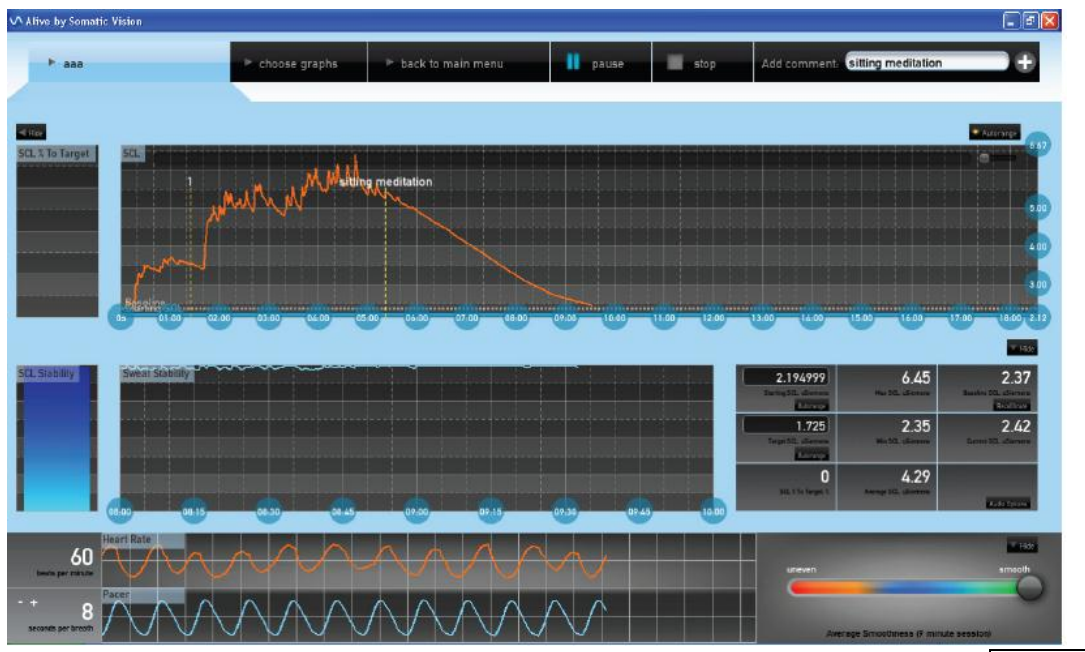

- aaa Grafik wählen / zurück zum Hauptmenü / Pause / Stopp / Kommentar hinzufügen sitzende Meditation +

- Verbergen Autorange and Autorange and Autorange and Autorange and Autorange and Autorange and Autorange

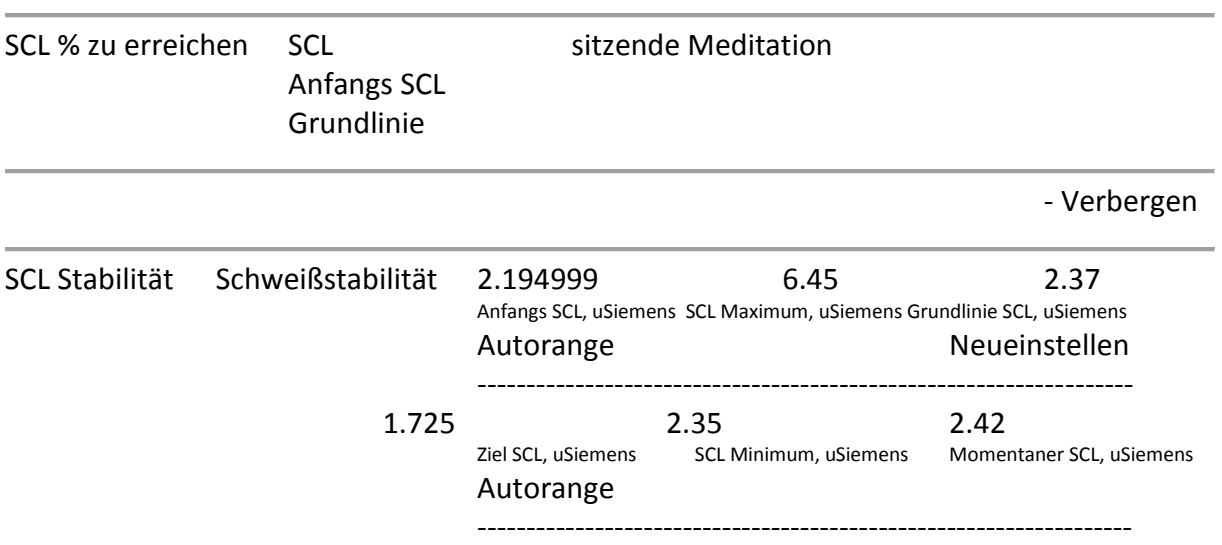

#### Übersetzung Alive Klinikversion

© Thomas Feiner Institut für EEG-Neurofeedback www.neurofeedback-info.de

0 4.29

SCL % zu erreichen, %durchschn. SCL, uSiemens

Audio Optionen

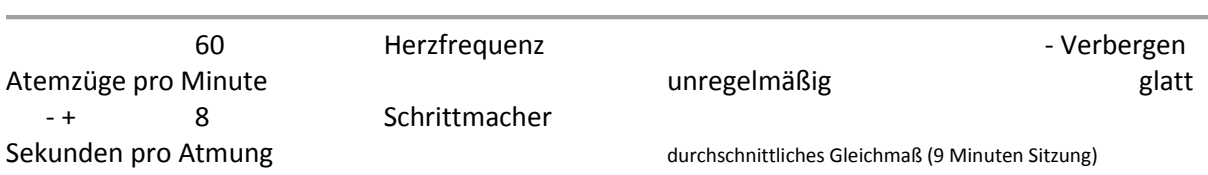

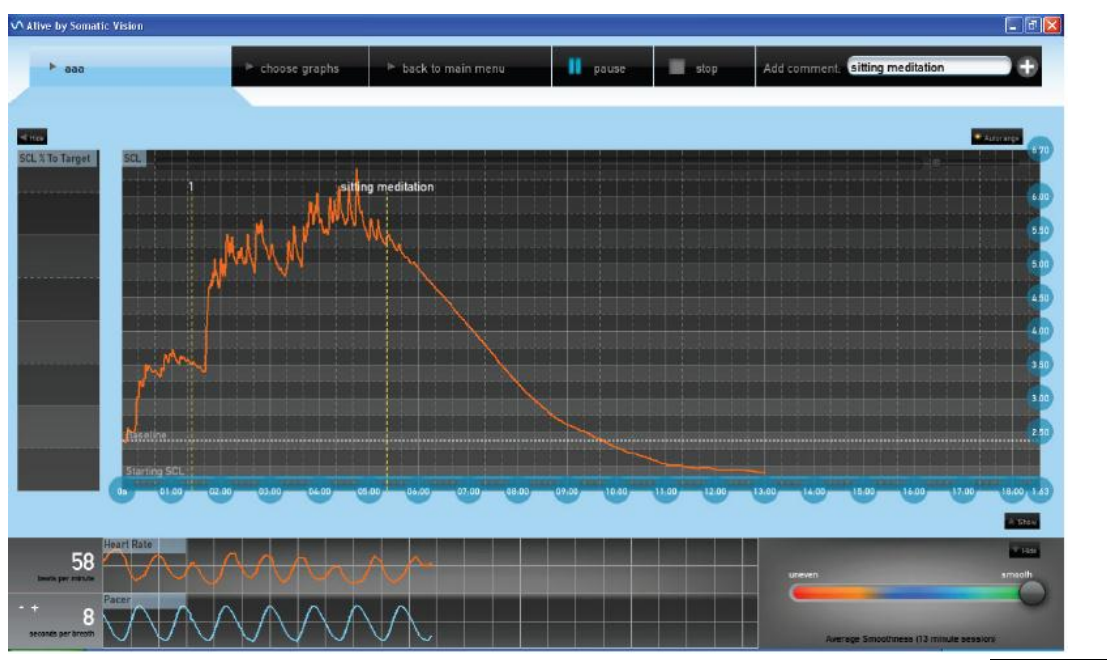

- aaa Grafik wählen / zurück zum Hauptmenü / Pause / Stopp / Kommentar hinzufügen sitzende Meditation +

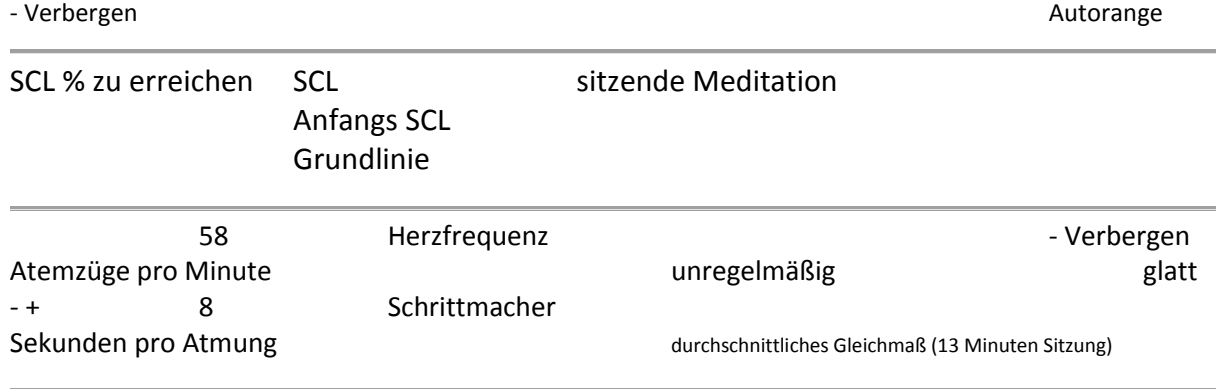

#### Vorlage Seite 18 **Beispiel 3, Hinweis von Seite 16**

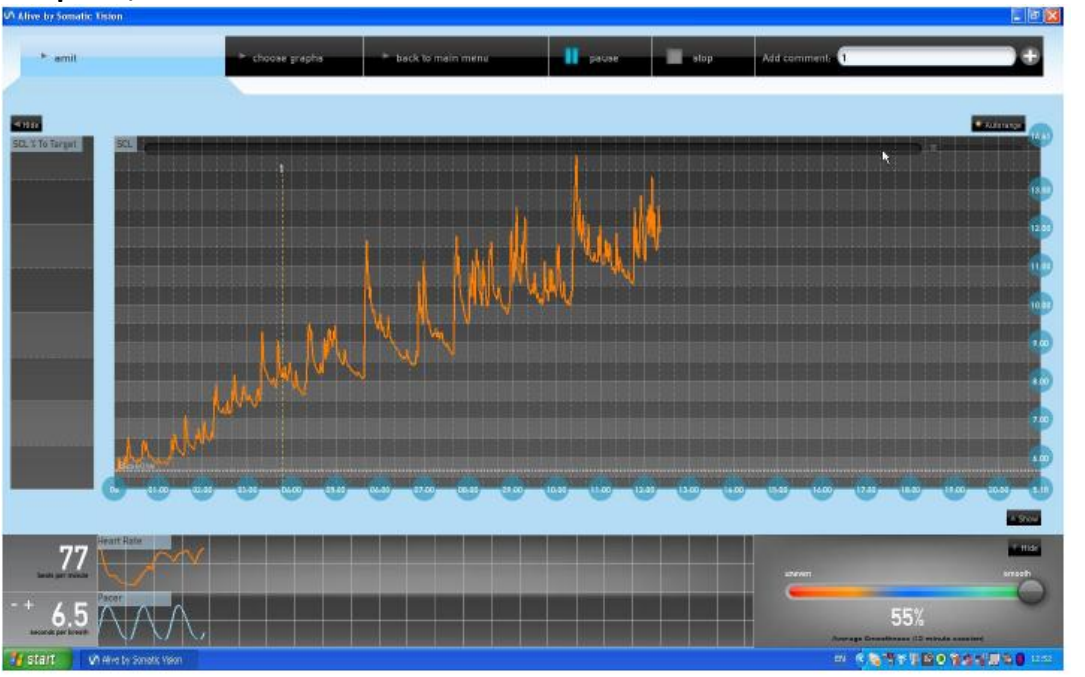

- amit Grafik wählen / zurück zum Hauptmenü / Pause / Stopp / Kommentar hinzufügen 1------------- +

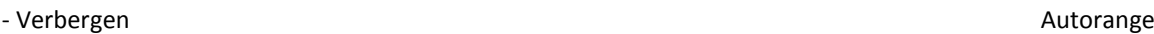

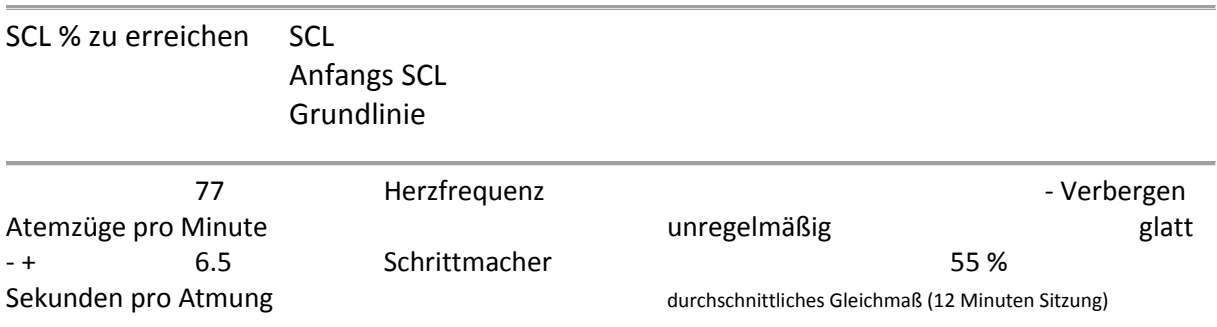

#### Den Geist beruhigen und ein hohes HRV Gleichmaß halten (Kohärenz).

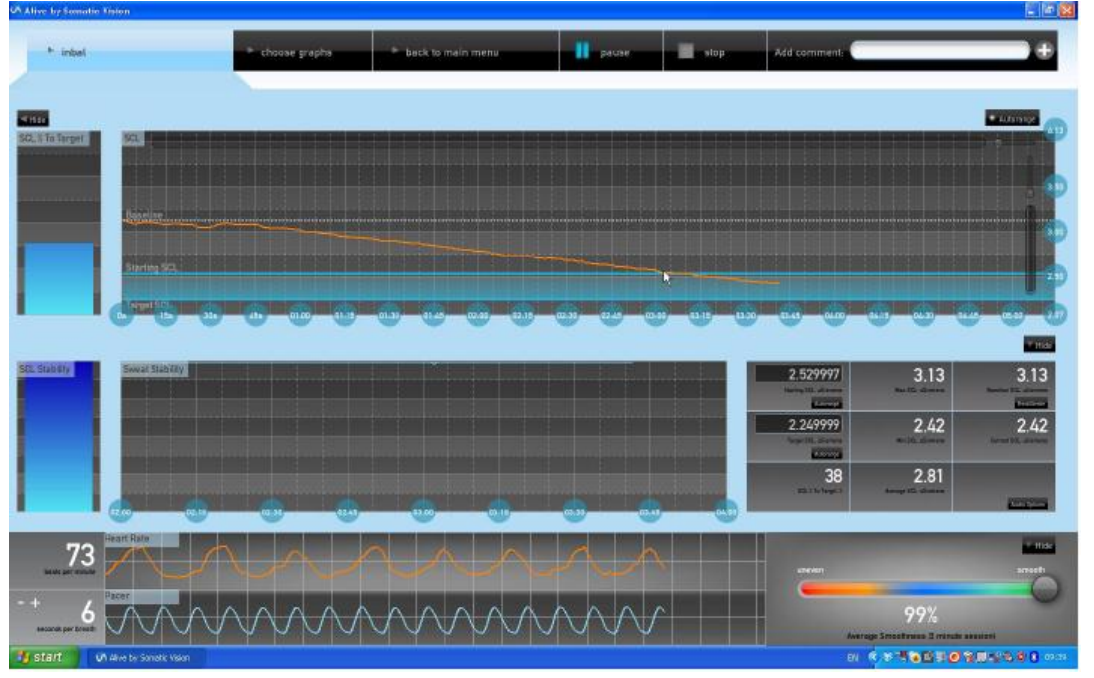

- inbal Grafik wählen / zurück zum Hauptmenü / Pause / Stopp / Kommentar hinzufügen ------------ +

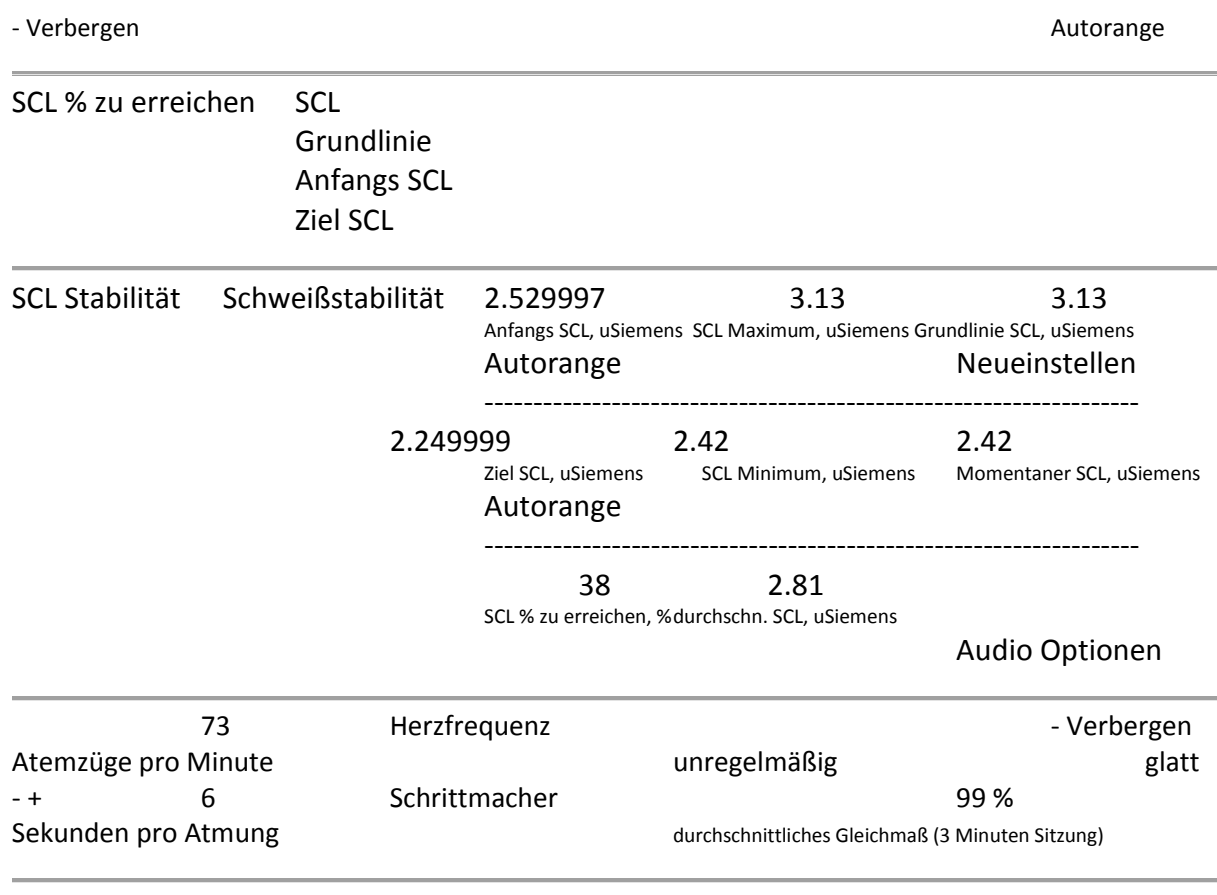

#### Vorlage Seite 19

#### **SOME TIPS FOR TRAINING WITH THE SCL GRAPHS**

SCL Graphing works with the

A demonstration of the mind-body connection: Suggest the trainee relax,<br>as you both watch the SCL line as it goes down. Once in a downward movement and after 2-3 min, tell your trainee that you are going to ask a difficult question. The trainee's<br>anticipation will usually cause a rise in arousal level, and the line graph will shoot upward. Watch the arousal level go up as you laugh, as you hear an unexpected noise in your surroundings, or as any change in the environment suddenly<br>occur such as the opening of the door. change in the environment suddenly processes or emotions. Over reactors<br>cocur such as the opening of the door. They sometime it is important to show the trained that is important to show the trained the state of the state tiny hand movements can also cause

a rise in the SCL to familiarize him with this possible artifact. Ask the trainee to perform a difficult

Ask the trainee to perform a difficult<br>arithmetic exercise such as subtracting<br>13 from 1000 continuously. Watch the<br>rise in line due to performance effort rise in line due to performance effort.

Ask the trainee to take a very deep breath or breath rapidly to cultivate arousal.

#### **Systematic Desensitization**

After creating hierarchies for anxiety Provoking stimul, SCL graphing is<br>provoking stimul, SCL graphing is<br>very helpful in showing the reduction<br>in autonomic arousal as the process of exposure and desensitization advances

It is important to notice that while laughter or deep breathing causes skin conductance level to increase, when those triggers are not emotionally<br>arousing the return to baseline level is expected to be fairly guick. When

a stimuli is emotionally arousing a a stimuli is emotionally arousing<br>prolonged SCL response will be<br>evident.

While using SCL biofeedback in therapy, it is important to remember that the situation may feel very intrusive to the trainee who may feel the trainer "sees" through him...

Under-reactors vs. over-reactors

Under-reactors are those whose SCL changes very little in response to<br>internal or external stimulation. These mernal or external stimulation.<br>people tend to lack awareness of ubjective feelings of internal body processes or emotions. Over reactors relaxation training and they find it hard<br>to lower their SCL at will it sometimes to lower their sc.t. at will it sometime<br>appears as if they are "addicted" to<br>high arousal states.

There is no ideal skin conductance level; rather, training with SCL biofoodback increases the ability for self regulation (i.e., flexibility) in reaction and habituation. Self-regulation with the help of skin conductance<br>biofeedback helps people learn to decrease sympathetic arousal, thereby<br>improving their emotional regulation er emotional regulation and cognitive performance.

It is important to remember that many factors influence the measurement These include: room temperature, skin variables (thickness, dryness etc.), time of the day (due to circadian rhythms), use of caff sine or alcohol, times of meals or quality of sleep and more. The SCL varies from person to person and it is important to not to make any comparisons between people.

#### **EINIGE HINWEISE FÜR DAS TRAINING MIT DEN SCL GRAFIKEN**

(linke Textspalte)

#### *Die grafische Darstellung des SCL funktioniert nur mit den IOM Fingersensoren*

Eine Demonstration der Geist-Körper-Verbindung: Empfehlen Sie dem Schüler zu entspannen, wenn Sie beide dem Verlauf der SCL Linie zusehen. Dann, in einem abwärts gerichteten Augenblick und nach 2 – 3 Minuten, erzählen Sie Ihrem Schüler, dass Sie ihm jetzt eine schwierige Frage stellen werden. Die Erwartung des Trainierenden verursacht üblicherweise einen Anstieg des Erregungsniveaus, und die Liniengrafik wird nach oben schnellen.

Betrachten Sie den Anstieg des Erregungsniveaus, wenn Sie lachen, wenn Sie ein unerwartetes Geräusch in Ihrer Umgebung hören oder wenn plötzliche Änderungen im Umfeld entstehen, wie das Öffnen einer Tür. Es ist wichtig dem Schüler zu zeigen, dass kleine Handbewegungen ebenfalls einen Anstieg des SCL verursachen können, um ihn mit diesem möglichen Werkzeug vertraut zu machen.

Bitten Sie den Trainierenden, ständig eine schwierige arithmetische Übung auszuführen, z.B. 13 von 1.000 zu subtrahieren. Betrachten Sie den Anstieg in der Linie während der Leistungsanstrengungen.

Bitten Sie den Schüler, einen sehr tiefen Atemzug zu nehmen oder schneller zu atmen, um Erregung auszubauen.

#### **Systematische Desensibilisierung**

Nach dem Entwickeln von Hierarchien für angstanregende Reize ist die grafische Darstellung des SCL sehr hilfreich zur Darstellung der Verringerung automatischer Erregung als Prozess von Aufschluss- und Desensibilisierungsfortschritten.

Es ist wichtig wahrzunehmen, dass nach einer Anregung des Hautleitwert-Niveaus zum Steigen während des Lachens oder tiefer Atemzüge die Rückkehr zum Grundlinien-Niveau ziemlich schnell zu erwarten ist, wenn solche Auslöser keine emotionale Erregung sind. Ist ein Reiz emotionale Erregung, ist eine verlängerte SCL Reaktionszeit klar.

#### (rechte Textspalte)

Während der Anwendung des SCL Biofeedbacks in der Therapie ist es wichtig zu bedenken, dass sich die Situation für den Schüler vielleicht sehr zudringlich anfühlt, dass er das Gefühl haben könnte, als würde der Trainer durch ihn »hindurch« sehen …

#### **Unterreagierende versus Überreagierende**

Die SCL Veränderungen von Unterreagierenden sprechen sehr gering auf innere oder äußere Reize an. Diese Menschen neigen zu einem mangelnden Bewusstsein von subjektiven Empfindungen der inneren Körpervorgänge oder Gefühle. Überreagierende regieren auf Reize mit einem Bruch im SCL. Sie berichten manchmal von einem extremen Taubheitsgefühl während sie sich im Entspannungstraining bemühen, und sie empfinden es als schwer, ihren SCL willentlich zu senken. Es scheint manchmal so, als seien sie »süchtig« nach hohen Erregungszuständen.

Es gibt kein ideales Hautleitwert-Niveau; vielmehr erhöht das Training mit dem SCL Biofeedback die Fähigkeit zur Selbstregulierung (z.B. Flexibilität) durch Reaktion und Gewöhnung. Selbstregulierung mit Hilfe des Hautleitwert-Niveaus lehrt Menschen, sympathische Erregung zu verringern, wodurch ihre Gefühlsregulierung und kognitive Leistung verbessert werden.

Es ist wichtig zu bedenken, dass viele Faktoren die Messung beeinflussen. Dazu gehören: Zimmertemperatur, Hautvariablen (Stärke, Trockenheit usw.), Tageszeit (während der zirkadianen Rhythmus = 24-Stunden-Rhythmus), Genuss von Koffein oder Alkohol, Essenszeiten oder die Schlafqualität und mehr. Der SCL variiert von Mensch zu Mensch, und es ist wichtig, keine Vergleiche zwischen Menschen anzustellen.

#### Vorlage Seite 19

#### Vorlage Seite 20

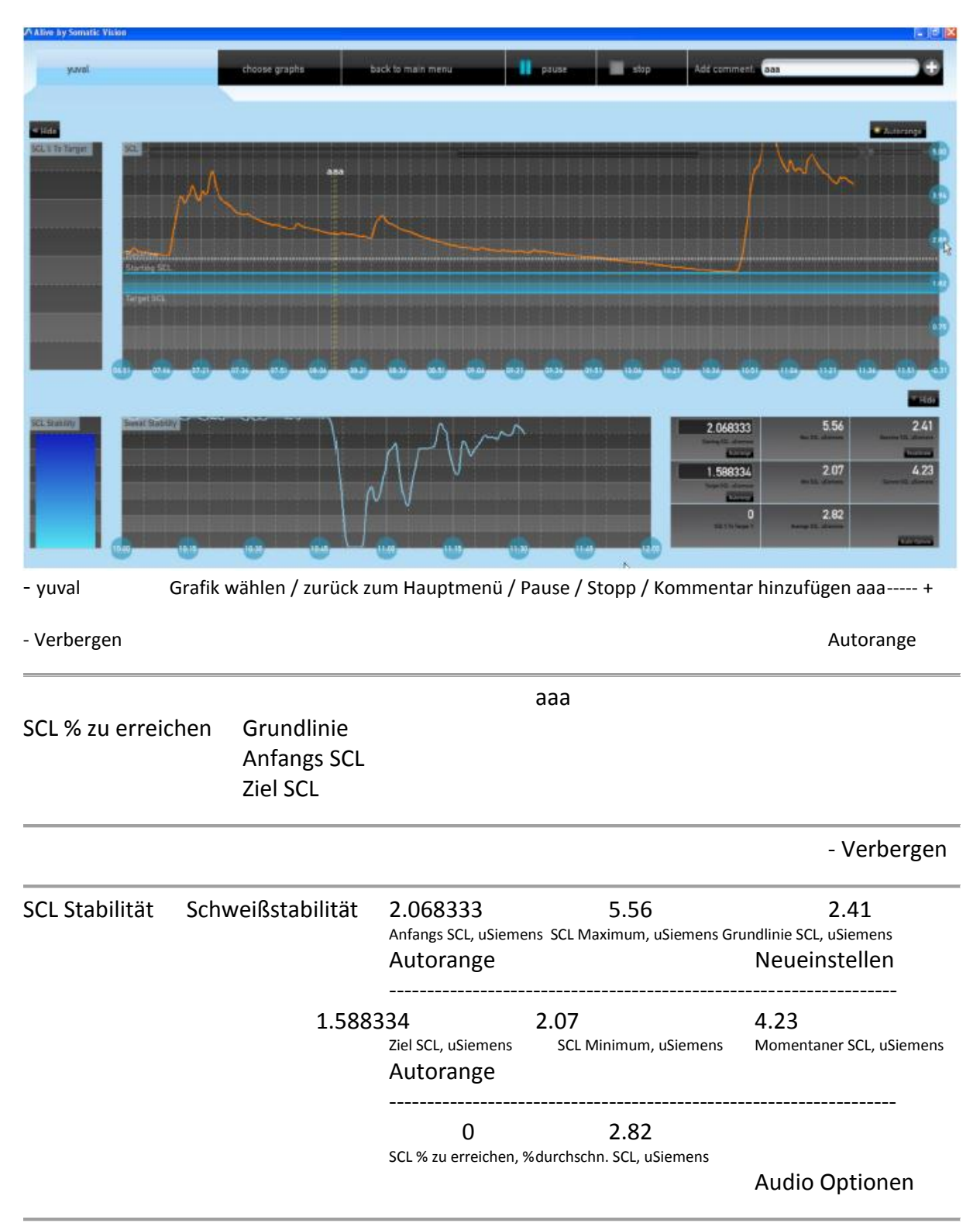

Dieses Sitzungsbild zeigt eine 5-Minuten-Sitzung, beginnend um 15:39 Minuten und fortgeführt bis 19:50 Minuten. Der Schüler wurde angewiesen, sich zu entspannen, und für einen 3-Minuten-Zeitraum macht er es sehr gut. Dann, um 18:50 h, erscheint ein starker Anstieg, verursacht durch einen sehr störenden Gedanken. Wir können den Anstieg in der SCL Linie und die Schwankungen in der Schweißstabilität erkennen.

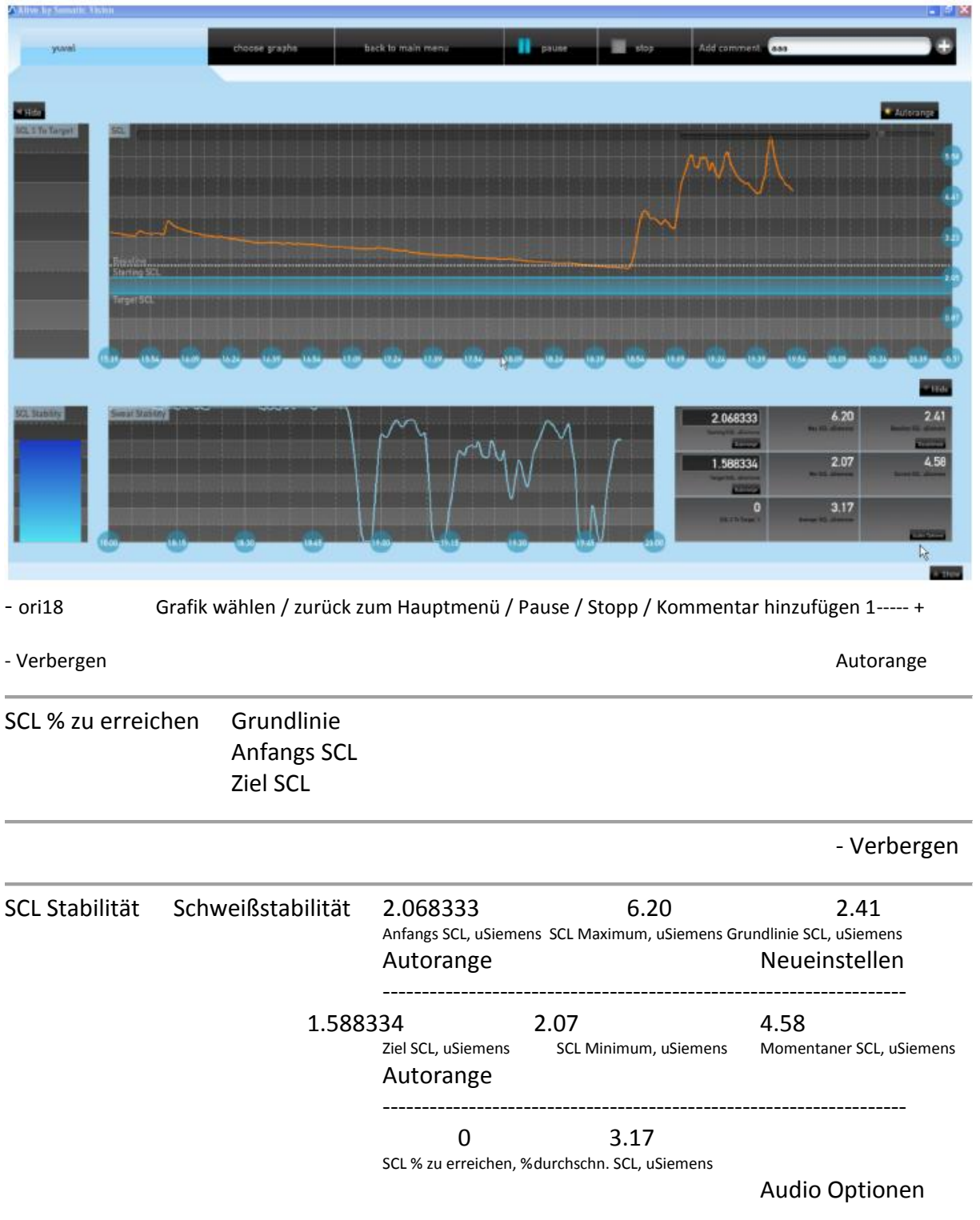

Im direkt oben gezeigten Beispiel wird ein sehr schöner Zeitraum der Entspannung durch den Schüler unterbrochen, als er die Zone erreicht, er in Aufregung über die Tatsache gerät, dass er sein Ziel erreicht hat, und es als Folge davon »verliert«. Training hilft, das Ziel mit weniger Schwankungen zu durchqueren.

#### Vorlage Seite Einundzwanzig

**ANMERKUNGEN ZUR GRAFISCHEN DARSTELLUNG DES BVP**

#### **USE THIS GRAPH WHEN...**

You want to make sure that the pulse reading is accurate. THE BEATS-PER-MINUTE NUMBER WILL APPEAR ABOVE EACH SPIKE. See Example 1 below.

Training for hand-warming. Watch how the volume of the blood increases. See Example 2 below.

Training to "let go" after Progressive Muscle Relaxation. You will notice a change in blood volume due to the relaxation response.

#### **VERWENDEN SIE DIESE GRAFIK, WENN …**

#### **Sie sichergehen wollen, dass die Pulsmessung präzise ist.**

Die Zahl Schläge pro Minute erscheint über jeder Spitze. Siehe Beispiel 1, unten.

#### **Sie die Hand-Erwärmung trainieren.**

Betrachten Sie, wie sich das Blutvolumen erhöht. Siehe Beispiel 2, unten.

#### **Sie das »Loslassen« nach einer progressiven Muskelentspannung trainieren.**

Sie werden aufgrund der Entspannungsreaktion eine Veränderung des Blutvolumens feststellen.

**Beispiel 1**

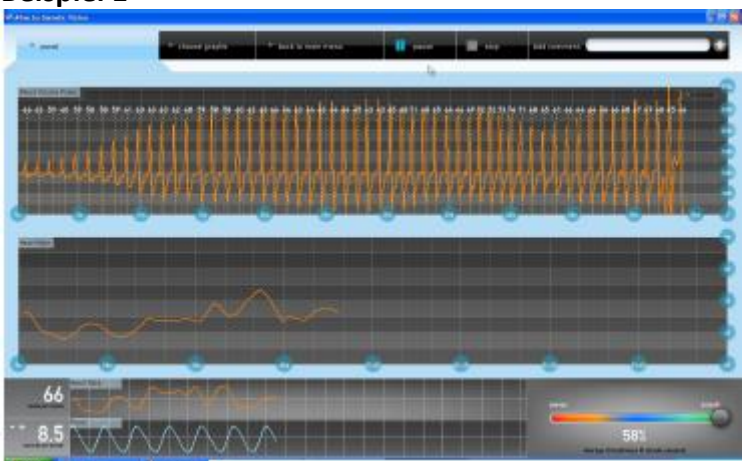

- yuval Grafik wählen / zurück zum Hauptmenü / Pause / Stopp / Kommentar hinzufügen ------ +

#### Herzfrequenz

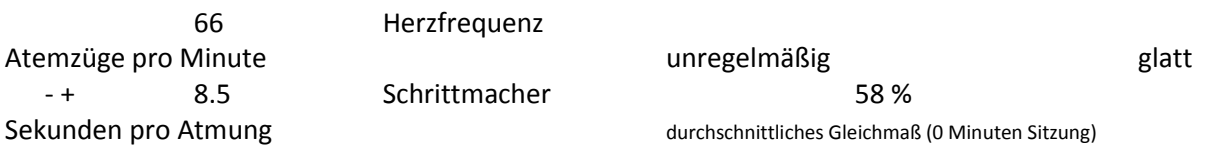

#### **Beispiel 2**

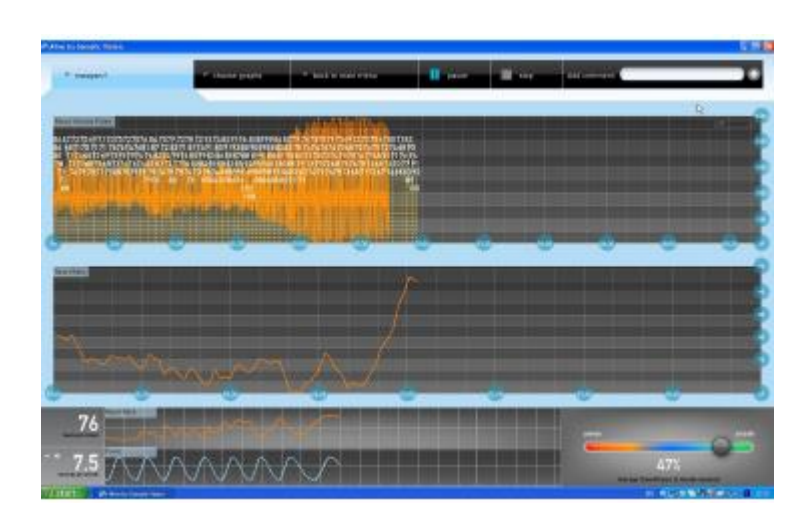

- maayan f Grafik wählen / zurück zum Hauptmenü / Pause / Stopp / Kommentar hinzufügen -----------------+

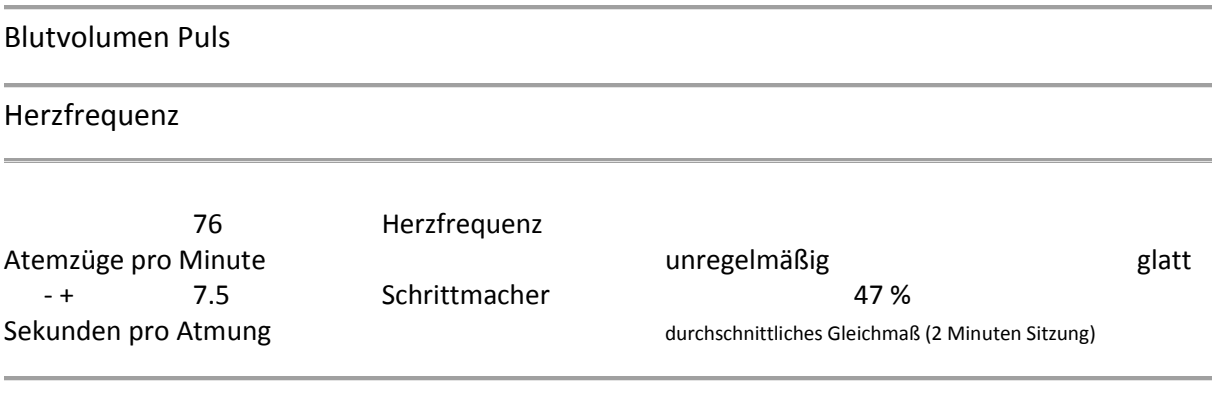

#### Vorlage Seite Zweiundzwanzig

#### **ÜBERSICHT KLINISCHE MULTI-SITZUNG**

**Alive** ermöglicht eine umfassende klinische Übersicht über die Sitzungs-Statistiken. Nach dem Anklicken **FORTSCHRITT ÜBERSICHT** und vor dem Anklicken **MEHR INFORMATIONEN** (Klinikansicht) können Sie auswählen, welche Sitzungsreihe in der Übersicht in die **HISTORIE** einfließen soll.

Auf diese Weise können Sie Veränderungen im Herzfrequenz-Gleichmaß (HRV) oder andere Statistiken, für alle Sitzungen oder nur für Sitzungen allgemeinen Charakters wie Spiele, oder speziellen Charakters wie nur Dual Drive™ Sitzungen oder nur Muskelentspannungs-Sitzungen, überprüfen und Veränderungen für Sitzungen diesen Charakters erkennen.

#### **ANGEZEIGTE GRAFIKEN**

#### **Durchschnittliches Gleichmaß**

Hier sehen Sie die Veränderung des durchschnittlichen Gleichmaßes für jede Sitzung. Dies ist ein allgemeiner Indikator dafür, wie gut der Nutzer in jeder Sitzung war.

Ein Anstieg des durchschnittlichen Gleichmaßes während der Sitzungsreihen zeigt eine Verbesserung der Kontrollfähigkeit des Nutzers bei seinem Herzfrequenz-Gleichmaß und ist eine positive Entwicklung.

#### **Mindest- und Höchstgleichmaß**

Das Mindestgleichmaß während einer Sitzung. Das niedrigste während der Sitzung gelesene Gleichmaß kann anzeigen, wie konsequent der Nutzer im Halten eines hohen Gleichmaßes war. War der Nutzer fähig, einen Abfall seines Gleichmaßes auf 0 während der Sitzung zu vermeiden?

Das Höchstgleichmaß während jeder Sitzung. Das höchste während der Sitzung gelesene Gleichmaß zeigt das Potenzial des Nutzers zum Erreichen eines hohen Gleichmaßes an. Zunächst können viele Nutzer ein Höchstgleichmaß überhaupt nicht erreichen, wobei ihr persönliches Maximum für die Sitzung zwischen 25 und 50 % liegt.

War der Nutzer fähig, ein hohes Gleichmaß während jeder Sitzung zu erreichen? Eine allmähliche Erhöhung im Höchstgleichmaß zeigt eine Verstärkung in der Fähigkeit des Nutzers, Zustände eines hohen Herzfrequenz-Gleichmaßes zu erreichen.

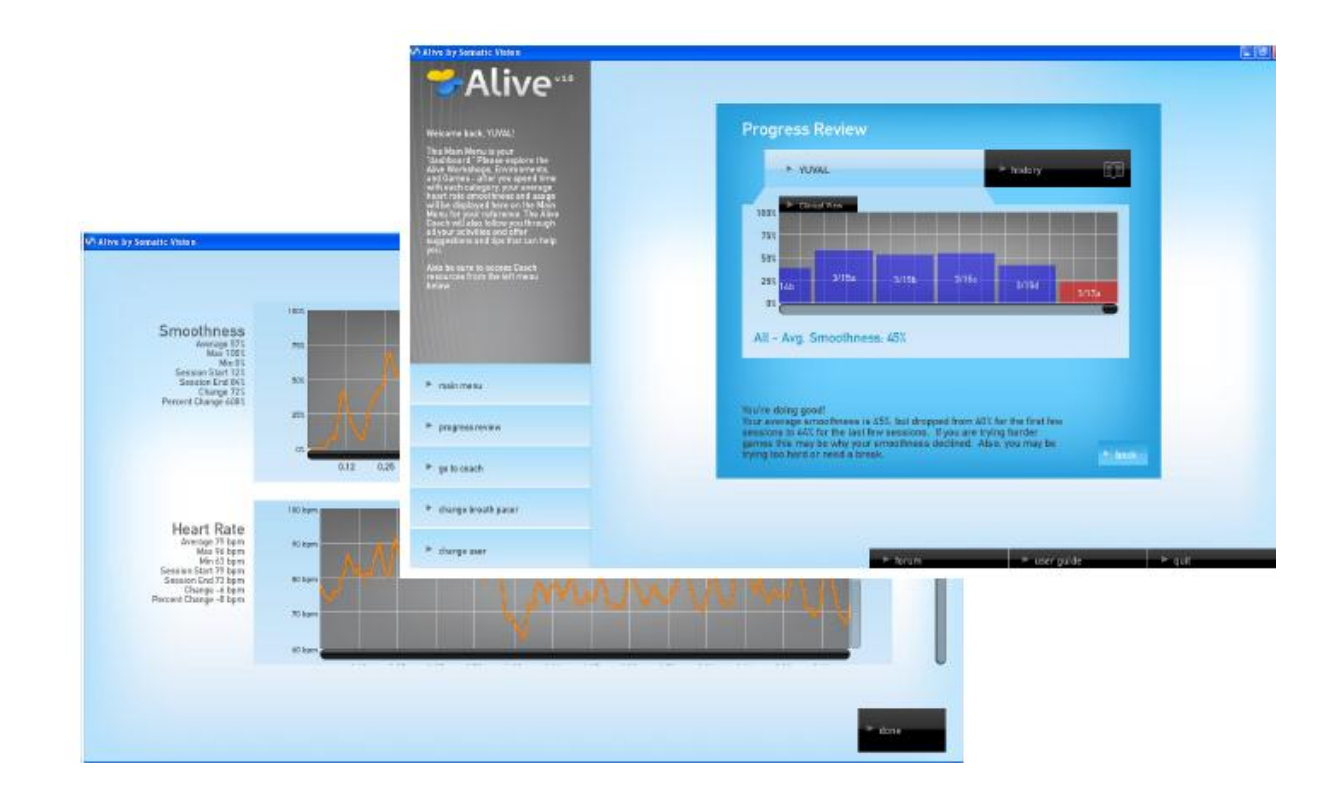

#### Alive v 1.0

#### Willkommen zurück, YUVAL!

Dieses Hauptmenü ist dein »Dashboard«. Bitte erkunde die Alive Workshops, Umgebungen und Spiele – nachdem zu Zeit mit jeder Kategorie verbracht hast, werden dein durchschnittliches Herzfrequenz-Gleichmaß und die Nutzung hier im Hauptmenü zu deiner Information angezeigt. Der Alive Coach folgt dir durch all deine Aktivitäten und bietet dir hilfreiche Vorschläge und Tipps an.

Zu den Trainer-Quellen hast du auch sicher vom Menü links unten Zugang.

Fortschritt Übersicht

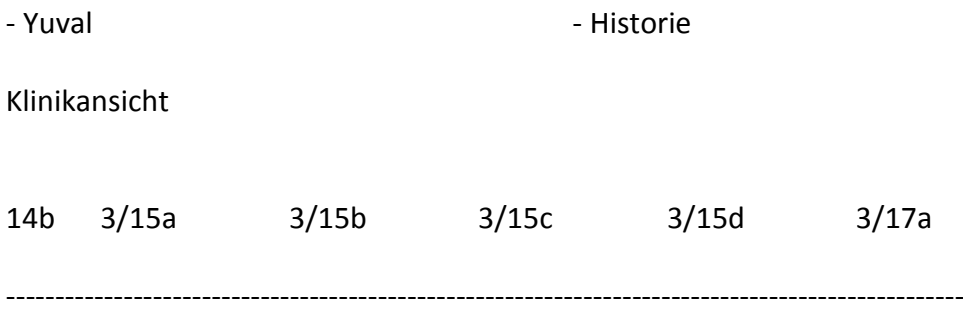

Alle Sitzungen – durchschnittliches Gleichmaß: 45 %

#### Du machst das gut!

Dein durchschnittliches Gleichmaß liegt bei 45 %, aber es ist von 60 % in den ersten paar Sitzungen auf 44 % zu den letzten paar Sitzungen gefallen. Falls du schwerere Spiele ausprobierst, könnte dies der Grund für die Verschlechterung deines Gleichmaßes sein. Möglicherweise trainierst du also zu schwer oder brauchst eine Pause.

zurück

#### Vorlage Seite Dreiundzwanzig

(linke Textspalte) **Gleichmaß bei Sitzungsbeginn**

Durchschnittliches Gleichmaß in den ersten 15 Sekunden der Sitzung. Dies ist eine »Grundlinien«-Messung, die den Zustand des Nutzers zu Sitzungsbeginn anzeigt.

Wie gleichmäßig war Ihre Herzfrequenz vor dem Training? Dies ist hilfreich beim Vergleich mit dem durchschnittlichen Gleichmaß oder dem Gleichmaß bei Sitzungsende, um zu erkennen, ob der Nutzer fähig war, das Training effizient zur Erhöhung seines Herzfrequenz-Gleichmaßes zu nutzen.

#### **Gleichmaß bei Sitzungsende**

Durchschnittliches Gleichmaß in den letzten 15 Sekunden der Sitzung. Damit diese Zahl nützlich ist, sollte die Sitzung mindestens 30 Sekunden lang dauern (15 Sekunden für das Gleichmaß bei Sitzungsbeginn und 15 Sekunden für das Gleichmaß bei Sitzungsende). Das Gleichmaß bei Sitzungsende zeigt den endgültigen Zustand des Nutzers bei Trainingsende an.

#### **Veränderungen des Gleichmaßes**

Vergleicht das Gleichmaß bei Sitzungsbeginn mit dem Gleichmaß bei Sitzungsende. Damit diese Zahl nützlich ist, sollte die Sitzung mindestens 30 Sekunden lang dauern (15 Sekunden für das Gleichmaß bei Sitzungsbeginn und 15 Sekunden für das Gleichmaß bei Sitzungsende).

Positive Werte zeigen eine Erhöhung des Gleichmaßes im Verlauf der Sitzung an. Umgekehrt zeigen negative Werte eine Verringerung. Effektives Training sollte eine Erhöhung des Gleichmaßes im Sitzungsverlauf anzeigen.

#### **Gleichmaß im ersten, mittleren und letzten Drittel**

Das Gleichmaß einer Sitzung, in drei gleiche Abschnitte untergliedert. Falls das Gleichmaß im mittleren Drittel höher ist als das Gleichmaß im letzten Drittel einer Sitzung, dann könnte die Trainingszeit die Aufmerksamkeitsspanne des Nutzers überschritten haben, oder es dauerte für optimale Ergebnisse länger als nötig.

Sie können auch das mittlere oder letzte Drittel mit dem ersten Drittel oder mit der Messung bei Sitzungsbeginn vergleichen, um nach

#### (rechte Textspalte)

Verbesserungen im Gleichmaß im Verlauf der Sitzung Ausschau zu halten. Bei langen Sitzungen könnte der Vergleich des letzten Sitzungsdrittels nützlich sein, weil er vielleicht ein genaueres Ablesen von Verbesserungen durch einen Blick auf das ganze letzte Drittel statt nur auf die letzten 15 Sekunden der Sitzung anbietet.

#### **Durchschnittliche Herzfrequenz**

Alle Messungen der durchschnittlichen Herzfrequenz sind durchschnittliche Herzfrequenzen für ein 15-Sekunden-Fenster am Herzfrequenz-Schieberegler. Das nachverfolgen der durchschnittlichen Herzfrequenz im Zeitverlauf hat vielerlei Nutzen. Die durchschnittliche Herzfrequenz bietet ein Anzeichen der körperlichen Entspannung. Ein Ansteigen der durchschnittlichen Herzfrequenz ist möglicherweise ein Indiz dafür, dass ein Nutzer es zu angestrengt versucht oder dass er in einer momentanen Sitzung gestresst ist.

Beispielsweise erhöhen Dual Drive Sitzungen am manuellen Piloten die durchschnittliche Herzfrequenz bei vielen Leuten, weil sie um die Kontrolle über das Autor kämpfen. Ein Absinken der durchschnittlichen Herzfrequenz im Verlauf einer Reihe von Sitzungen kann eine größere Entspannung anzeigen. Darüber hinaus verringert sich die durchschnittliche Ruhe-Herzfrequenz bei einer Zunahme der körperlichen Fitness.

Wenn Sie Fitnessveränderungen anhand der durchschnittlichen Herzfrequenz messen möchten, sollten Sie eine Sitzung von festgelegter Zeit zwischen 15 und 60 Sekunden durchführen und ihre Herzfrequenz konsequent jeden Morgen vom Aufwachen bis direkt vor dem Aufstehen messen.

#### **Niedrigste und höchste durchschnittliche Herzfrequenz**

Liegt eine hohe niedrigste Herzfrequenz in einer Sitzung vor, so könnte das ein Indiz dafür sein, daß der Nutzer während der Sitzung wenig entspannt war. Liegt eine geringe höchste Herzfrequenz vor, könnte das zeigen, dass der Nutzer entspannter war.

#### **Veränderung der Herzfrequenz**

Vergleicht die ersten 15 Sekunden der Herzfrequenz-Daten mit den letzten 15 Sekunden der Herzfrequenz-Daten. Eine Verringerung der Herzfrequenz vom Beginn zum Ende der Sitzung könnte eine Zunahme der Entspannung in der Sitzung anzeigen. Eine Erhöhung der Herzfrequenz könnte anzeigen, dass der Nutzer wenig entspannt ist.

#### Vorlage Seite Vierundzwanzig

#### (linke Textspalte)

Das Spielen eines intensiven Spiels wie des Dual Drive im manuellen Piloten könnte die Herzfrequenz im Verlauf der Sitzung erhöhen, selbst dann, wenn die Herzfrequenz-Veränderungen glatt bleiben.

Falls Sie eine verringerte Herzfrequenz in Kombination mit einem erhöhten gleichmaß in einer Sitzung bemerken, könnte das eine Fähigkeit widerspiegeln, während Zeiten stärkeren Stresses in einem konzentrierten Zustand zu verbleiben.

#### **Prozent Herzfrequenz-Veränderung**

Wie der Messwert »Veränderung der Herzfrequenz«, aber als Prozentsatz angezeigt. Wenn zum Beispiel die durchschnittliche Herzfrequenz in den ersten 15 Sekunden 60 BPM beträgt, die sich auf 90 BPM in den letzten 15 Sekunden erhöht, würden Sie hier eine Ausgabe in 50 % sehen (die Herzfrequenz ist am Ende um 50 % höher).

#### **Geschwindigkeit Atmungsschrittmacher**

Zeigt die Geschwindigkeit an, auf die der Schrittmacher während der Sitzung eingestellt war.

#### **Hautschweiß-Veränderung** *nur IOM Sensoren*

Zeigt die Veränderung des Hautschweißes vom Beginn der Sitzung (Durchschnitt der ersten 15 Sekunden) zum Ende der Sitzung (Durchschnitt der letzten 15 Sekunden) an. Der Hautschweiß in **Alive** wird als Hautleitwert gemessen, der sich erhöht, wenn Sie aufgeregt sind. Eine Verstärkung des Hautschweißes während des Sitzungsverlaufs ist ein Indiz dafür, dass

es eine oder mehrere aufregende (positive) oder erschreckende (negative) Augenblicke in der Sitzung gab, oder dass es insgesamt ein Ansteigen von Aufregung oder Furcht gab. Eine generelle Verringerung des Hautschweißes zeigt eine entspannte Sitzung an. Eine Verstärkung des Hautschweißes kann auftreten, wenn sich jemand sehr gut fühlt, darum ist ein Anstieg des Hautschweißes nicht zwingend negativ.

#### **Prozent Hautschweiß-Veränderung**

#### *Nur IOM Sensoren*

Ähnlich der Messung der Hautschweiß-Veränderung, aber als Prozentsatz dargestellt. Wenn beispielweise der Hautschweiß in den ersten 15 Sekunden 4 uSiemens (Mho) beträgt und sich

#### (rechte Textspalte)

auf 6 uSiemens in den letzten 15 Sekunden erhöht, würden Sie hier eine Ausgabe von 50 % sehen (der Hautschweiß ist am Ende 50 % höher).

#### **Durchschnitt Schweißstabilität**

#### *Nur IOM Sensoren*

Stabilität zeigt Entspannung an – einen ruhigen Zustand, ohne viel Aufregung oder Sorge. Aufregung und / oder Furcht erzeugen große Hautschweißspitzen (gefolgt von Tropfen).

#### **Veränderung der BVP-Amplitude**

Der BVP (Puls Blutvolumen) ist das Rohsignal, von dem die Herzfrequenz abgeleitet ist. Der GVP misst Veränderungen des Blutvolumens in den Arterien und Kapillaren unterhalb des PPG (photoplethysmographischen) Sensors der Fingersensoren-Hardware.

Diese Messung reagiert sensibel auf sensorische Erregung und Atmung (tief, flach, langsam). Veränderungen des BVP sind ein Indiz für Veränderungen des Blutdrucks.

Veränderungen der BVP-Amplitude spiegeln ebenfalls eine Reaktion auf emotionale Stressfaktoren wider. Eine geringere BVP Amplitude tritt nach einer deutlichen Aktivierung des sympathischen Nervensystems auf (zum Beispiel Reaktion auf ein plötzliches Geräusch). Erwartungsangst kann scharfe BVP-Veränderungen verursachen. Ein dauerhaftes Angstgefühl bedeutet eine langsamere Rückkehr zu einem Grundlinienniveau des BVP.

Eine Erhöhung der BVP-Amplitude spiegelt eine Erhöhung des Blutvolumens wider und geht mit einem Anstieg der peripheren Temperatur einher, was einen entspannteren Zustand reflektiert.

#### **ÜBERSICHT KLINISCHE EINZELSITZUNG**

Siehe o.g. Informationen über die Messwerte der Übersicht zur Multi-Sitzung. Es sind die gleichen, wie sie in der Übersicht zur Einzelsitzung funktionieren.

#### Vorlage Seite Fünfundzwanzig

(linke Textspalte) **DUAL DRIVE GRUNDANWEISUNGEN**

**Alive** Spiele enthält zwei Versionen des Spiels Dual Drive Autorennen. Dual Drive Autopilot befähigt Sie zum Aufbauen und beherrschen von Techniken zur Selbstregulierung, während Dual Drive manueller Pilot Sie dazu herausfordert, diese selbstregulierenden Fähigkeiten in einer angespannteren Umgebung aufrecht zu erhalten.

#### **Modus Autopilot**

Im Autopilot-Modus treibt Ihr Gleichmaß der Herzfrequenz Ihr Auto an. Sie brauchen Ihr Auto nicht zu bewegen oder zu drehen. Glätten Sie Ihre Herzfrequenz, um zu gewinnen.

Bleibt Ihr Auto stecken, drücken Sie Ctrl-R. Ansonsten brauchen Sie nicht zu steuern – hier entspannen Sie, um Geschwindigkeit aufzubauen.

#### **Modus Steuerung Manueller Pilot**

Im Modus manueller Pilot kontrolliert Ihr Gleichmaß der Herzfrequenz die Geschwindigkeit Ihres Autos, doch Sie steuern Ihr Autor unter Verwendung einer Tastatur, eines Joysticks oder Gamepads.

Bevor Sie ein Auto starten, probieren Sie die Auswahl und die Benutzung Ihres Autos aus.

#### **Feedback Modus**

Verwenden Sie die **MODUS**-Taste, um die Art des Feedbacks auszuwählen: Herzfrequenz (HR), Hautleitwert (SCL) oder HR SCL.

Die Optionen zur Justierung im SCL Modus Dialogfeld befähigen Sie, das Gleichmaß des Spielerlebnisses durch manuelle Einstellung des Anfangs- und Ziel-SCL zu optimieren. Falls Sie Ihren Wunschbereich nicht kennen oder diese Option nicht abschalten möchten, kreuzen Sie einfach das Kästchen für die automatische SCL-Neujustierung an (Sie können dieses Fenster während des Dual Drive Spiels durch Drücken von **CTRL-S** wieder öffnen).

#### (rechte Textspalte)

Bei der Auswahl, im HR SCL Modus zu spielen, wird die Geschwindigkeit Ihres Autos von SCL Messungen vorgegeben, während Nebel vom HR vorgetäuscht wird. Halten Sie Ihre Herzfrequenz glatt, um den Nebel zu entfernen, und beschleunigen Sie durch Absenken Ihres SCL.

#### **Multiplayer-Option**

Spielen Sie über das Internet mit bis zu drei Gegnern! Um ein Multiplayer-Spiel anzulegen, wählen Sie **MULTIPLAYER**, dann wählen Sie **NEUES MULTIPLAYER-SPIEL ANLEGEN**.

Suchen Sie eine Mission aus, und Sie sehen, welche anderen Spieler sich verbunden haben. Drücken Sie **START**, um mit dem Spiel zu beginnen (wenn Sie sich an einem Spiel beteiligen, drücken Sie **MULTIPLAYER-SPIEL VERBINDEN** nach dem Anwählen von **MULTIPLAYER**.) Genießen Sie es!

#### **Keyboard Shortcuts**

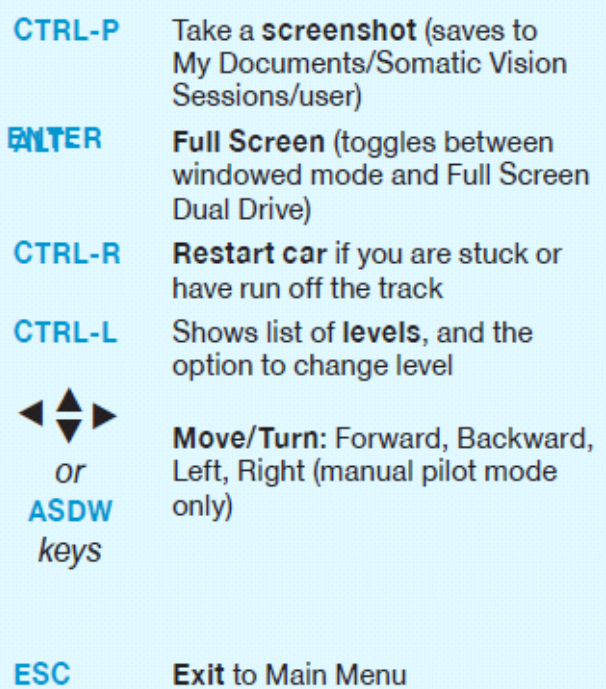

#### **Tastaturkurzbefehle**

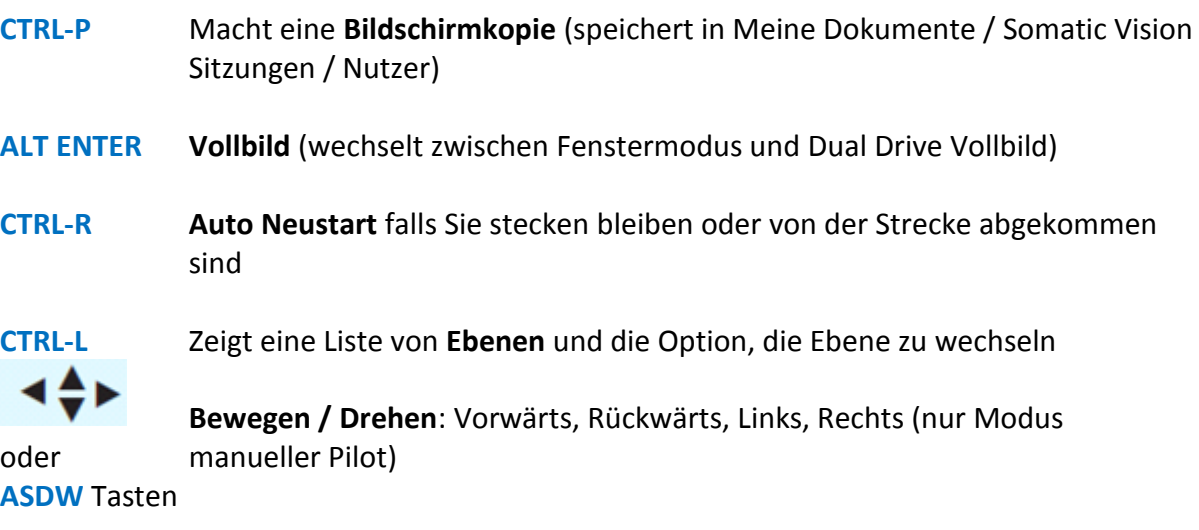

**ESC Verlassen** zum Hauptmenü

Vorlage Seite Sechsundzwanzig

#### **WAS KANN ICH DURCH DAS HRV TRAINING ERREICHEN?**

(linke Textspalte)

#### **VORTEILE**

- **Hilft, Stressauswirkungen zu vermindern**
- **•** Stabilisiert Ihre Gefühle
- **Verstärkt die Kreativität**
- **Verbessert die kognitive Leistungsfähigkeit**
- **Hilft, Energieverlust wettzumachen**

#### **HRV UND GEFÜHL**

Es wurde herausgefunden, dass die HRV empfindlich auf Veränderungen des emotionalen Zustandes reagiert. Im Gegensatz zu anderen psycho-physiologischen Variablen bietet die HRV Informationen bezüglich parasympathischer als auch sympathischer Aktivitäten, ermöglicht Rückschlüsse sowohl auf hemmende als auch auf erregende Prozesse in der Gefühlsregulierung.

Effektive Gefühlsregulierung ist von der Fähigkeit abhängig, dass Sie Ihre körperliche Reaktion flexibel an Veränderungen im Umfeld anpassen können. Das Herz reagiert kontinuierlich auf innere und äußere Reize.

Beispielsweise passt das Herz seine Reaktion während einer Stresssituation durch Erhöhung der Schlagzahl an – oder subtiler durch die Veränderung der Wechsel von Schlag zu Schlag. Mit anderen Worten: HRV ist ein Messwert des angeborenen Zusammenspiels zwischen sympathischen und parasympathischen Einflüssen auf die Herzfrequenz. HRV gibt Informationen über die autonome Flexibilität preis und stellt die Fähigkeit zu regulierten emotionalen Reaktionen dar.

Forschungen zeigen, dass Depressionen, Panikstörungen und Angst negative Auswirkungen auf die autonomen Funktionen haben, in der Regel spiegelt sich eine verursachte Erschöpfung des parasympathischen Tonus in einer niedrigen HRV wider.

Patienten mit Angststörungen zeigen niedrigere

#### (rechte Textspalte)

HRV als Kontrollpatienten. Generell neigen negative Gefühle wie Ärger und Angst dazu, ein ungleichmäßiges HRV Muster hervorzurufen, während positive Gefühle wie Liebe und Wertschätzung eine gleichmäßige HRV bewirken.

HRV-Training ist eine wissenschaftlich erprobte Methode zur Unterstützung der Gefühlssteuerung. Viele Menschen leiden heutzutage unter Furcht und Angst, unter Stimmungsschwankungen und Wutausbrüchen.

Das Erlernen der Gefühlssteuerung hilft beim Energiesparen, hilft, einen klaren Geist zu bewahren und verhilft den Menschen zu mehr Kreativität.

Die Verwendung des HRV Trainings mit den **Alive** Techniken unterstützt das Erreichen einer gelassenen Haltung und eines besser ausgeglichenen Gefühlszustandes.

#### **HRV UND SPORTLICHE LEISTUNGEN**

Einige neuere wissenschaftliche Untersuchungen konzentrierten sich auf den Einfluss von Aktivität auf die HRV im Ruhezustand und unter Stress. HRV war bei der Identifikation schädlicher Übertrainierung hilfreich.

Das HRV Biofeedback-Training unterstützte ebenfalls Sportprofis beim Aufbau eines vorteilhaften Sinnes für Wohlgefühl, Selbstvertrauen und in der Fähigkeit, in »die Zone« zu gehen. Aufmerksamkeit, Konzentration, Strategie und die Kontrolle über präzise Körperbewegungen werden allesamt durch Stress negativ beeinflusst.

Das HRV Training ist beim Erreichen der Balance im autonomen Nervensystem nützlich, um Gefühle zu stabilisieren, Leistungsangst zu verringern und Gefühle von Stress und Sorge in produktive Energie umzuwandeln. Höhere Niveaus der Ruhe-HRV wurden effektiven Bewältigungsstrategien zugeordnet. Es ist ebenfalls hilfreich bei der Verbesserung von Teamarbeit und der Kommunikation mit Trainern und Eltern.

#### Vorlage Seite Siebenundzwanzig

#### **DIE ZUKUNFT DER HRV**

Man geht davon aus, dass die Herzfrequenz-Variabilität (HRV) bald so normal wie Puls, Blutdruck oder Temperatur in Patientenblättern steht.

Die Verbindung zwischen Gesundheit und der Variationshäufigkeit in der Herzfrequenz wurde zuerst im frühen dritten Jahrhundert nach Christus erkannt. In den letzten zehn Jahren wurden mehr als zweitausend Artikel über HRV geschrieben und veröffentlicht, die als Untersuchungswerkzeug vieler Krankheiten verwendet wird.

Viele verschiedene medizinische Disziplinen schauen sich die HRV an. Eine verringerte HRV wird mit Alterung, verschlechterter autonomer Aktivität, dem hormonellen Tonus und speziellen Arten autonomer Neuropathien in Verbindung gebracht. HRV hat sich als Vorhersagewert der Wahrscheinlichkeit künftiger Fälle von Diabetes und Herzkrankheiten erwiesen; eine eingeschränkte HRV gilt als erstes Anzeichen einer autonomen diabetischen Neuropathie. \*

Die Messung der HRV liefert wertvolle Informationen bezüglich entzündlicher Veränderungen im Körper. Darüber hinaus wurde eine eingeschränkte HRV unter Hochrisiko-Patienten mit kardiovaskulären Erkrankungen gefunden.

Während der Rehabilitation von Patienten mit kardiovaskulären Erkrankungen zeigte sich eine deutlich höhere Sterblichkeitsrate bei Patienten nach einem Infarkt mit eingeschränkter HRV im Vergleich zu Patienten mit normaler HRV; es ist gut dokumentiert, dass eine niedrige HRV ein unabhängiger Risikofaktor für verschiedene negative kardiovaskuläre Auswirkungen ist.

*\* Die Angaben auf dieser Seite wurden durch die FDA nicht bewertet. Alive ist nicht für den Gebrauch als Behandlungsinstrument bei Herzerkrankungen und/oder anderen Krankheiten vorgesehen.*

#### Vorlage Seite Achtundzwanzig

(linke Textspalte)

**DEFINITIONEN**

#### **Feedback**

Die Rücksendung einer Systemausgabe zu einem Eingang des gleichen Systems. Die Anzeige der Ausgabe beeinflusst häufig den Eingang, erzeugt eine »Feedback-Schleife«. Im Biofeedback ist die Herzfrequenz eine Ausgabe Ihres Körpers, die über einen Computermonitor zu Ihnen zurückgeführt werden kann, das heißt, Ihre Augen und Ohren sind die Eingänge.

#### **Biofeedback**

Der Prozess ausgeführter unbewusster oder unwillkürlicher körperlicher Vorgänge wie der Herzfrequenz, leichter überwacht. Das Ziel des Biofeedback ist es, Sie zu lehren, wie Sie einen Körperprozess auf vorteilhafte Weise bewusst verändern.

#### **Herzfrequenz**

Die Anzahl Ihrer Herzschläge pro Minute. Ein typischer Messwert der Herzfrequenz basiert auf einer 15-Sekunden bis 1-Minute-Ablesung der Anzahl der Herzschläge. Diese Zahl wird auf dem unteren Balken des **Alive** Bildschirms angezeigt.

Die Herzfrequenzlinie, dargestellt im Alive Grafik Trainingsmodus, zeigt eine »momentane Herzfrequenz« an, ausschließlich von der Zeit zwischen Ihren letzten beiden Herzschlägen bestimmt. Diese Messung ist nützlich dabei, um die Echtzeit-Veränderungen der Herzfrequenz während der Atmung, bei Stress und Entspannung widerzuspiegeln.

#### **Aktivitäten des Vagusnervs**

Der Herzrhythmus unterliegt primär der Kontrolle des parasympathischen (entspannenden) Vagusnervs.

Vagusnerv-Aktivitäten verringern Ihre Herzfrequenz beim Ausatmen. Wenn Sie einatmen, verringert sich die Vagusnerv-Aktivität, und Ihre Herzfrequenz steigt wieder. Wenn Sie langsam und gleichmäßig atmen und entspannt sind – Erfahrung niedriger sympathischer (SNS) Aktivität – passt sich Ihre Herzfrequenz Ihrer Atmung durch die Aktivität des Vagusnervs an.

(rechte Textspalte)

#### **Herzfrequenz-Variabilität**

Echtzeit-Muster des natürlichen Steigens und Sinkens der Herzfrequenz. Wenn Ihre Herzfrequenz einem fortführenden Muster eines glatten Anstiegs der Herzfrequenz folgt, gefolgt von einem gleichmäßigen Sinken der Herzfrequenz (etwa 10 Sekunden pro Zyklus), dann haben Sie eine optimale HRV. Eine optimale HRV ist ein Element in vielen Biofeedback-Spielen einschließlich solcher in Alive. Beispielsweise ist die optimale HRV der Messwert, den das Alive Dual Drive Spiel verwendet, um eine Beschleunigung Ihres Autos hervorzurufen

#### **Messung der HRV**

Kurzzeit-HRV-Analysen erfordern viel kürzere Aufnahmen – üblicherweise 5 Minuten lang. Normalerweise sollen solche Messungen entweder in Rückenlage oder einer bequem sitzenden, entspannten Position, bei eingeschränkten Körperbewegungen, Unterhaltungen oder sonstigen mentalen Aktivitäten durchgeführt werden. Zu den Standards, die von der »Task Force of the European Society of Cardiology« (Arbeitsgruppe der europäischen Gesellschaft für Kardiologie – ESC) und der »North American Society of Pacing and Electrophysiology« (Nordamerikanische Gesellschaft für Schrittmachertherapie und Elektrophysiologie - NASPE) eingeführt wurden, gehören zwei Analysemethoden fon HRV-Daten: Zeitanalyse und Frequenzbereichsanalyse. Bei beiden Methoden sollten die Zwischenschlag-Intervalle exakt berechnet und alle abnormalen Herzschläge später entfernt werden, um wissenschaftlich fundierte Daten zu gewinnen.

#### **Vegetatives Nervensystem**

Das vegetative Nervensystem (ANS) ist Teil des Nervensystems, das alle Körperorgane und – systeme unwillkürlich steuert. Es gibt zwei Zweige des vegetativen Nervensystems: Das sympathische (SNS) und das parasympathische (PSNS/vagale) Nervensystem, die stets als Gegenspieler in ihrer Wirkung auf Zielorgane funktionieren. Die Bereiche des Sympathikus und des Parasympathikus im vegetativen Nervensystem beeinflussen die Zeitdauer zwischen aufeinander folgenden Herzschlägen gegensätzlich.

#### Vorlage Seite Neunundzwanzig

Schnellere Herzfrequenzen, die auf eine erhöhte SNS und/oder eine niedrigere PSNS-Aktivität zurückgeführt werden können, gehen mit einem kürzeren Zwischenschlag-Intervall einher, während langsamere Herzfrequenzen ein längeres Zwischenschlag-Intervall haben, das oft von einer erhöhten PSNS und/oder verringerten SNS-Aktivität begleitet ist. Dem PSNS wird ein überwiegend hemmender Effekt zugeschrieben, während das SNS eine aktivierende Rolle spielt. Bei den meisten Organen einschließlich des Herzens regt das SNS die Organfunktion an. Eine Erhöhung sympathischer Reize bewirkt eine Erhöhung der Herzfrequenz. Dagegen verursacht die Stimulation des Parasympathikus eine Verringerung der Herzfrequenz.

Sowohl das ANS als auch das SNS werden vom Gehirn beeinflusst und erhalten Feedback von inneren Organen. Auf diese Art bietet die HRV-Messung sehr einzigartige Informationen. Je höher das HRV-Gleichmaß, umso schneller und flexibler passt sich das Herz äußeren und inneren Einflüssen an, und umso besser reagiert der Organismus auf seine Umwelt.

#### **Barorezeptor-Reflex**

Der Barorezeptor-Reflex ist einer der homöostatischen Mechanismen des Körpers zur Aufrechterhaltung des Blutdrucks. Barorezeptoren sind in den Blutgefäßen befindliche Sensoren. Sie erfassen den Druck des durch sie hindurchströmenden Blutes, indem sie Stärke der Dehnung in den Wänden der Blutgefäße messen. Entdecken die Barorezeptoren eine Veränderung in den Blutgefäß-Wänden, wird ein Signal an das Nervensystem abgegeben, das dann handelt, um den Druck auf einen normalen Wert zurück zu bringen. Ein reflexartig erhöhter Blutdruck erzeugt eine Senkung des Blutdrucks; ähnlich, wie verringerter Blutdruck den Baroreflex nach unten drückt, was den Blutdruck steigen lässt.

Beeinflussende Faktoren auf die vegetative Regulation des Herzens enthalten, sind jedoch nicht beschränkt auf: Atmung, Thermoregulation, Immunsystemreaktionen, Blutdruck und Herzleistung. Einer der wichtigsten dieser Faktoren ist der Blutdruck.

(rechte Textspalte)

#### **Respiratorische Sinusarrythmie**

Rhythmische Schwingungen der Herzfrequenz, erzeugt durch die Atmung, nennt man respiratorische Sinusarrythmie (RSA). Das Einatmen schaltet vorübergehend den Einfluss des parasympathischen Einflusses auf die Herzfrequenz aus, erhöht die Herzfrequenz. Beim Ausatmen setzt der Einfluss des Parasympathikus auf die Herzfrequenz wieder ein, verringert die Herzfrequenz. Die Herzfrequenz wird normalerweise vom Rückenmark gesteuert, das die Eingabe des parasympathischen Nervensystems zum Herzen über den Vagusnerv erhöht. Die RSA-Größe steigt mit körperlicher Ertüchtigung und eigenangeregter, entspannter Atmung. Die RSA wird im Alter, bei Diabetes und kardiovaskulären Erkrankungen weniger widerstandsfähig.

#### **Fouriertransformation und vegetatives Nervensystem**

Fouriertransformation ist eine mathematische Operation, die eine Funktion in eine andere umwandelt, die sich Frequenzbereich-Darstellung nennt. Die frequenzbasierte HRV-Analysen in Alive verwenden die Fouriertransformation basierend auf dem Fakt, dass die von SNS und PSNS Aktivität erzeugten Variationen der Herzfrequenz in unterschiedlichen Geschwindigkeiten oder Frequenzen auftreten. SNS ist niederaktiv und wird durch Noradrenalin vermittelt, während der PSNS Einfluss hochaktiv ist und durch Acetylcholin vermittelt wird.

#### **Photoplethysmographie**

Der **Alive** Hardware-Sensor basiert auf einem Photoplethysmographen (PPG). Dieser Sensor sendet einen Lichtstrahl von einer Leuchtdiode (LED) in den Finger und misst dann die reflek-

tierte Lichtmenge mit einem Lichtsensor. Eine Veränderung der Lichtintensität am Sensor und das daraus resultierende elektrische Signal zeigen Variationen im Blutvolumen entsprechend dem Puls an.

Vorlage Seite Dreißig

**NOTIZEN**

Vorlage Seite Einunddreißig

**NOTIZEN**

Vorlage Seite Zweiunddreißig

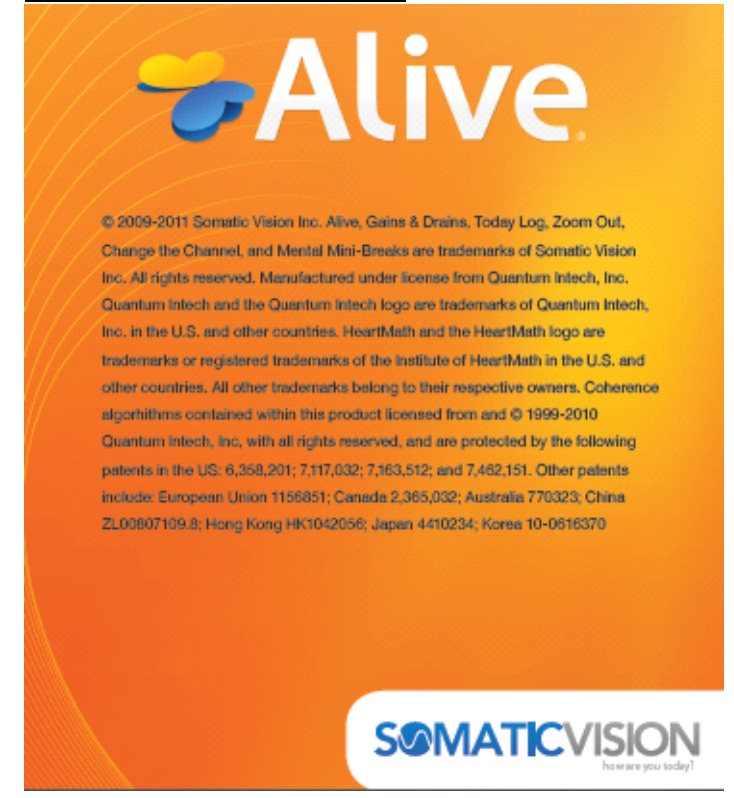

© 2009-2011 Somatic Vision Inc. Alive, Gains & Drains, Today Log, Zoom Out, Change the Channel und Mental Mini-Breaks sind Markenzeichen von Somatic Vision Inc. Alle Rechte vorbehalten. Hergestellt unter Lizenz von Quantum Intech, Inc. Quantum Intech und das Quantum Intech Logo sind in den USA und anderen Ländern Markenzeichen von Quantum Intech, Inc. HeartMath und das HeartMath Logo sind in den USA und anderen Ländern Markenzeichen oder eingetragene Markenzeichen des Instituts von HeartMath. Alle anderen Markenzeichen gehören den jeweiligen Eigentümern. Geschlossene Algorithmen, die dieses Produkt enthält, sind von Quantum Intech, Inc. lizenziert © 1999- 2010 mit allen Rechtsvorbehalten und durch die folgenden Patente in den USA geschützt: 6,358,201; 7,117,032; 7,163,512; and 7,462,151. Andere enthaltene Patente: Europäische Union 1156851; Kanada 2,365,032; Australien 770323; China

#### ZL00807109.8; Hong Kong HK1042056; Japan 4410234; Korea 10-0616370

Somaticvision